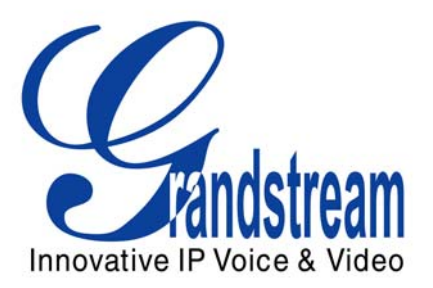

# Grandstream Networks, Inc.

BT–Series BT–200 Dual Ethernet Port SIP Phone

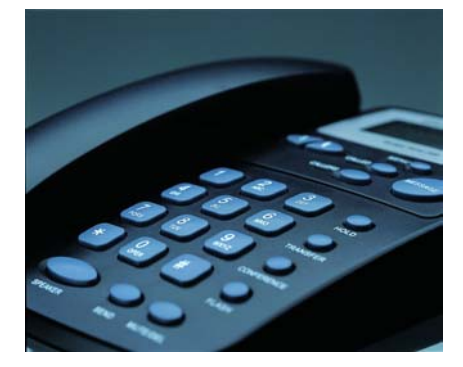

BT–200 User Manual [www.grandstream.com](http://www.grandstream.com/)

*Firmware Version 1.1.1.14* support and support and support and support and support and support and support and support and support and support and support and support and support and support and support and support and su

VoIPon www.voipon.co.uk sales@voipon.co.uk Tel: +44 (0)1245 808195 Fax: +44 (0)1245 600030

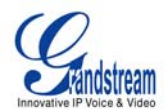

#### **TABLE OF CONTENTS BT-200 USER MANUAL**

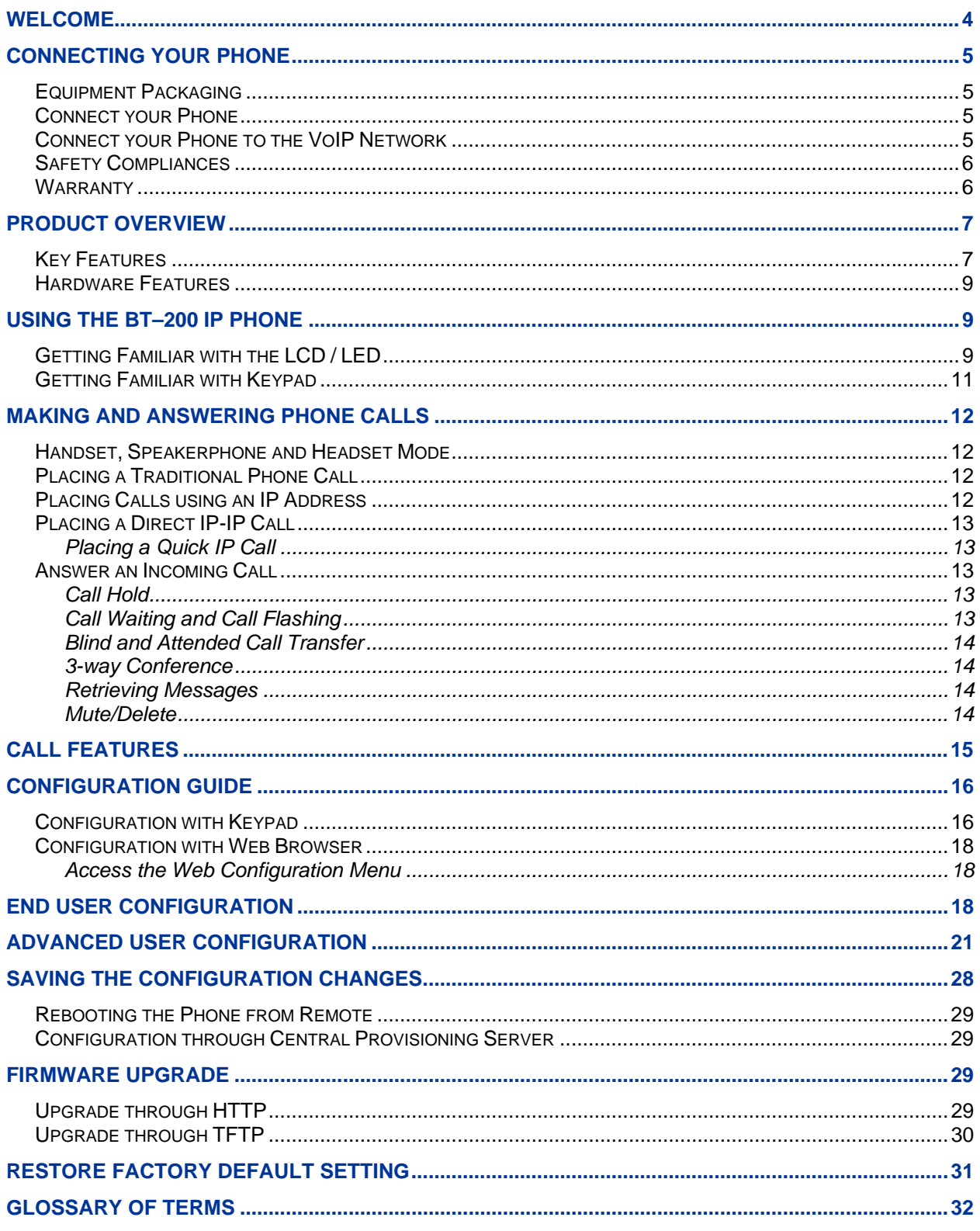

Grandstream Networks, Inc.

**BT-200 User Manual** Firmware 1.1.1.14

Page 2 of 35<br>Last Updated: 12/2006

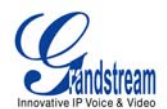

#### **TABLE OF FIGURES**  BT–200 USER MANUAL

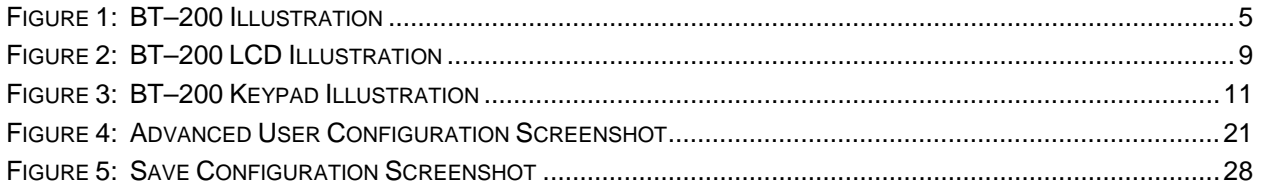

#### **TABLE OF TABLES**  BT–200 USER MANUAL

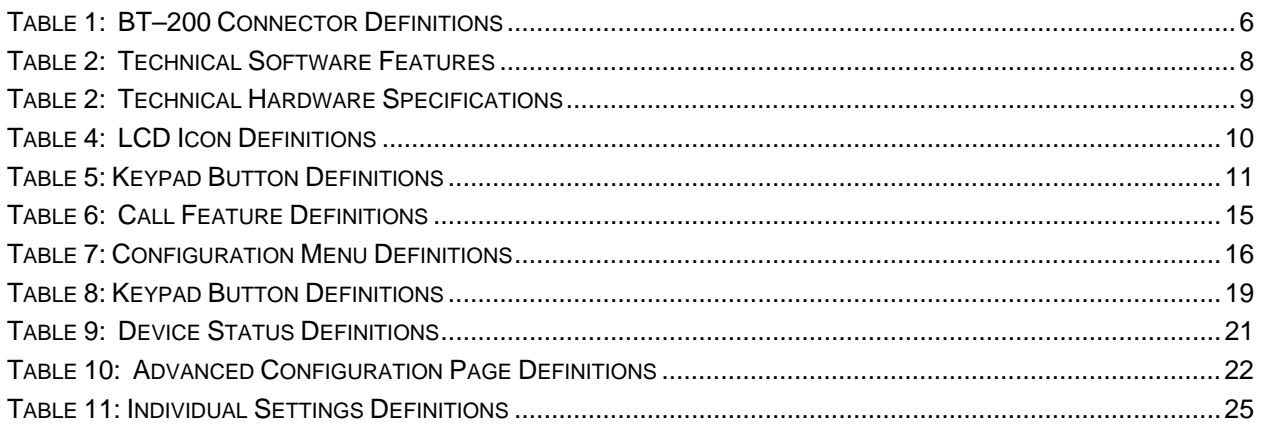

## **GUI INTERFACES**

#### BT–200 USER'S MANUAL

http://www.grandstream.com/GUI/GUI\_BT200.rar

- 1. SCREENSHOT OF CONFIGURATION LOGIN PAGE
- 2. SCREENSHOT OF BASIC SETTINGS CONFIGURATION PAGE
- 3. SCREENSHOT OF STATUS CONFIGURATION PAGE
- 4. STATUS CONFIGURATION PAGE DEFINITIONS
- 5. SCREENSHOT OF ADVANCED USER CONFIGURATION PAGE
- 6. SCREENSHOT OF SIP ACCOUNT CONFIGURATION
- 7. SCREENSHOT OF SAVED CONFIGURATION CHANGES
- 8. SCREENSHOT OF REBOOT PAGE

Grandstream Networks, Inc. **BT-200 User Manual** *BT-200* User Manual **Page 3 of 35** 

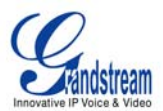

# <span id="page-3-0"></span>**WELCOME**

Thank you for purchasing the Grandstream BT–200 SIP phone. The BT–200 is an affordable, next generation SIP phone that features excellent audio quality and rich telephony features. The BT–200 supports popular voice codecs and is designed for full SIP compatibility and interoperability with  $3<sup>rd</sup>$  party SIP providers, thus enabling you to fully leverage the benefits of VoIP technology.

This manual will help you learn how to operate and manage your SIP phone and make the best use of its many upgraded features including 3-way conferencing, full-duplex hands-free speakerphone, voicemail with indicator, and custom ring tones. This phone is very easy to use and is designed to be a basic VoIP solution for the home or office.

*Caution: Changes or modifications to this product not expressly approved by Grandstream, or operation of this product in any way other than as detailed by this User Manual, could void your manufacturer warranty*.

Grandstream Networks, Inc. **BT-200 User Manual** Page 4 of 35

<sup>•</sup> This document is contains links to Grandstream GUI Interfaces. Please download examples from [http://www.grandstream.com/user\\_manuals/GUI/GUI\\_BT200.rar](http://www.grandstream.com/user_manuals/GUI/GUI_BT200.rar) for your reference.

<sup>•</sup> This document is subject to change without notice. The latest electronic version of this user manual is available for download @: [http://www.grandstream.com/user\\_manuals/BT-200.pdf](http://www.grandstream.com/user_manuals/BT-200.pdf) 

<sup>•</sup> *Reproduction or transmittal of the entire or any part, in any form or by any means, electronic or print,*  for any purpose without the express written permission of Grandstream Networks, Inc. is not *permitted.*

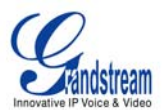

# <span id="page-4-0"></span>**CONNECTING YOUR PHONE**

Connecting your BT–200 is easy. Before you begin, please verify the contents of the BT–200 package.

#### **EQUIPMENT PACKAGING**

The BT–-200 phone package contains:

- 1. One BT–200 Main Case
- 2. One Handset
- 3. One phone cord
- 4. One Universal Power Adapter
- 5. One Ethernet cable

# **CONNECT YOUR PHONE**

Connecting your phone is simple. First, connect the handset to the handset port. Next, connect the network port on the back of your phone to the Ethernet port on your router using the Ethernet cable included in your package. Then connect your BT–200 to your PC using the PC port. Lastly, connect your power supply to your phone and wall outlet. Please ensure your BT-200 has the latest firmware @ <http://www.grandstream.com/y-firmware.htm>.

#### **FIGURE 1: BT–200 ILLUSTRATION**

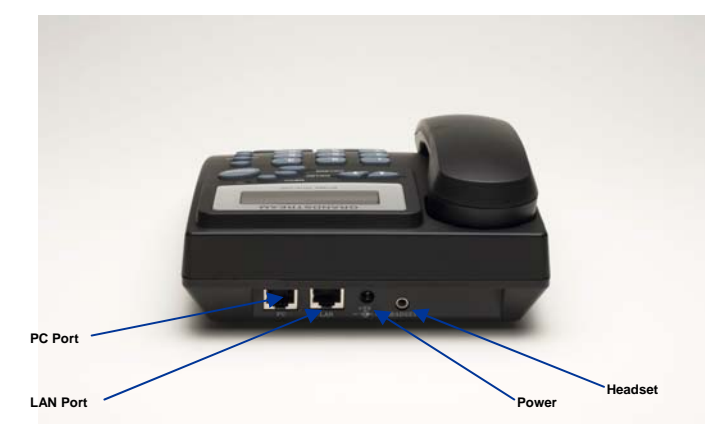

# **CONNECT YOUR PHONE TO THE VOIP NETWORK**

Follow these steps to connect your phone to the VoIP network:

- 1. Ensure your phone is connected to the Internet and the power socket.
- 2. Wait 1 minute and press MENU.
- 3. Press Arrow down 1 time to see on display [2] IP Address
- 4. Press MENU again to see IP address on display
- 5. Enter this IP in Internet Explorer browser.
- 6. Login as administrator (password on default: admin)
	- a. Type your SIP ID numbers
	- b. Type your NAME used for Member Login
	- c. Type your PASSWORD used for Member Login
- 7. **REBOOT** the BT–200 phone

Grandstream Networks, Inc. **BT-200 User Manual** Page 5 of 35

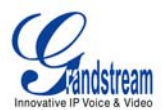

#### <span id="page-5-0"></span>**TABLE 1: BT–200 CONNECTOR DEFINITIONS**

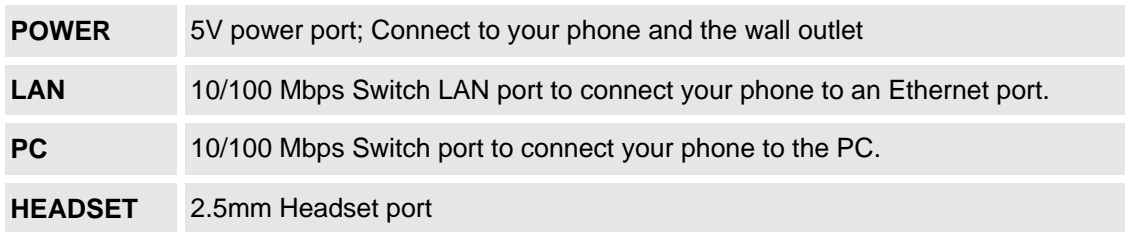

# **SAFETY COMPLIANCES**

The BT-200 phone complies with FCC/CE and various safety standards. The BT-200 power adaptor is compliant with UL standard. Only use the universal power adapter provided with the BT– package. The manufacturer's warranty does not cover damages to the phone caused by unsupported power adaptors.

## **WARRANTY**

If you purchased your BT–200 from a reseller, please contact the company where you purchased your phone for replacement, repair or refund. If you purchased the product directly from Grandstream, contact your Grandstream Sales and Service Representative for a RMA (Return Materials Authorization) number before you return the product. Grandstream reserves the right to remedy warranty policy without prior notification. Grandstream reserves the right to remedy warranty policy without prior notification.

*Warning: Please do not use a different power adaptor with the BT-200 as it may cause damage to the products and void the manufacturer warranty.* 

Grandstream Networks, Inc. **BT-200 User Manual** Page 6 of 35

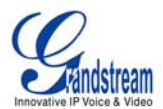

# <span id="page-6-0"></span>**PRODUCT OVERVIEW**

The BT–200 SIP phone is designed to provide all the feature functionality of a traditional phone plus advanced features like voicemail, 3-way conferencing, remote configuration, and dual 100 Mbps switched or routed network ports. The BT–200 is based on SIP Industry Standards and supports popular voice codecs and is designed for full SIP compatibility and interoperability with 3<sup>rd</sup> party SIP providers. It's simple to use, configure and manage.

# **KEY FEATURES**

- Interoperable & compatible with SIP platforms
- Two (2) 100 Mbps auto sensing Ethernet RJ45 ports (switched or routed)
- Full duplex speakerphone
- Standard voice features and functionality
- Advanced functionality
- Voicemail indicator with light

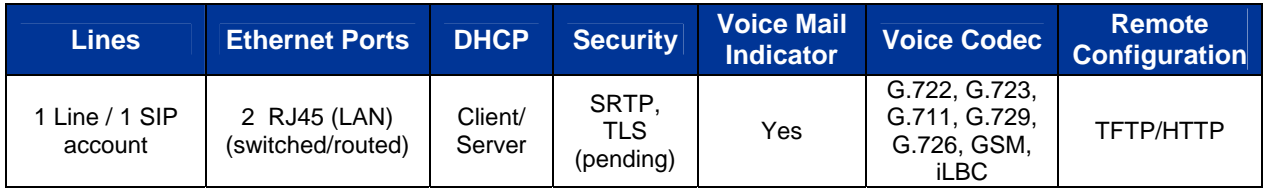

Grandstream Networks, Inc. **BT-200 User Manual** *BT-200* User Manual **Page 7** of 35

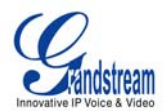

#### <span id="page-7-0"></span>**TABLE 2: TECHNICAL SOFTWARE FEATURES**

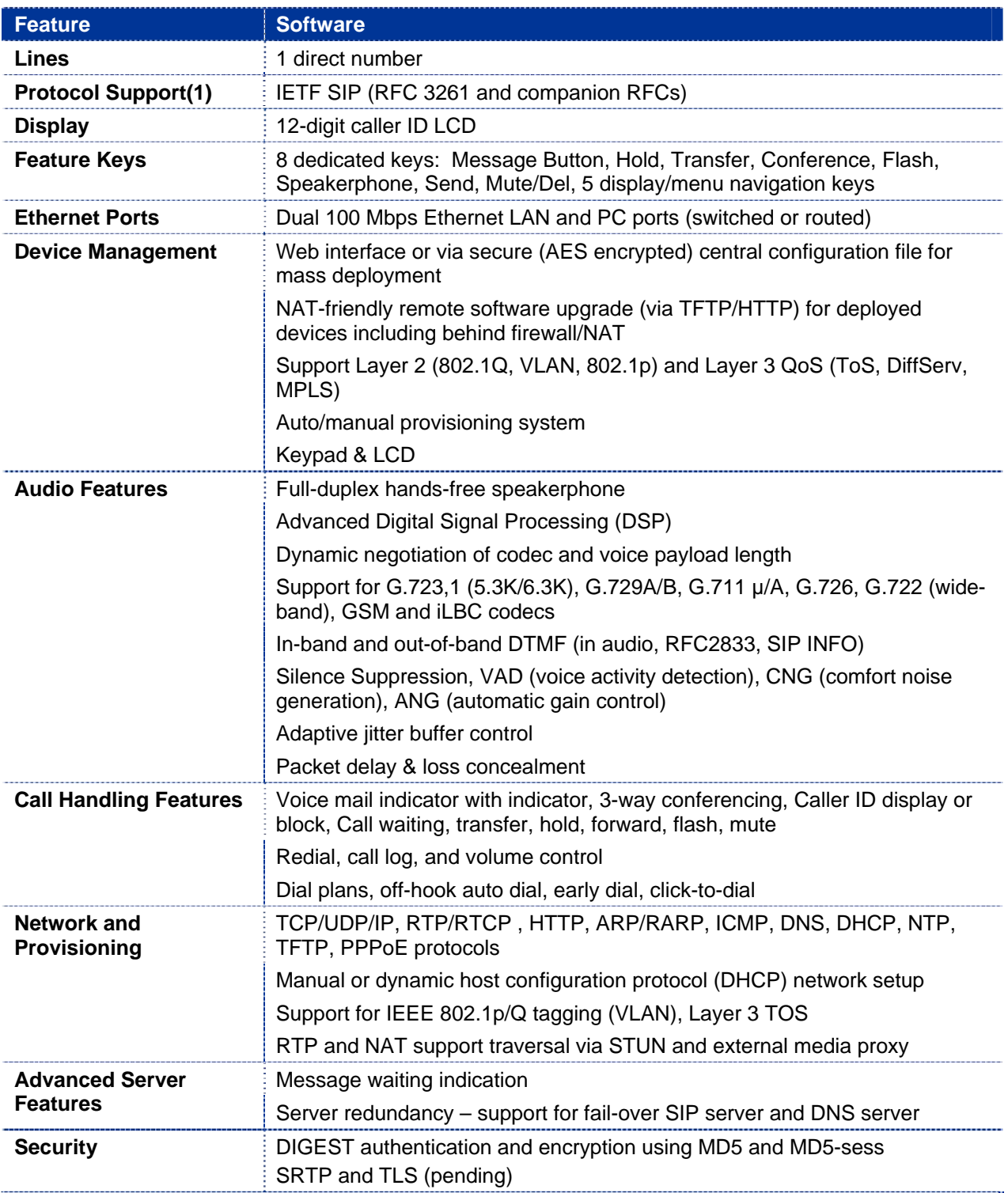

Grandstream Networks, Inc. **BT-200 User Manual** *BT-200* 

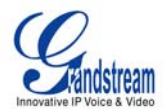

# <span id="page-8-0"></span>**HARDWARE FEATURES**

- Headset with auto switch when in use
- 10/100 Mbps Full/Half Duplex Ethernet Switch with LAN and PC port,
- Auto detect Ethernet polarity use either straight through or twist cable
- Message Waiting Indicator RED LED

#### **TABLE 2: TECHNICAL HARDWARE SPECIFICATIONS**

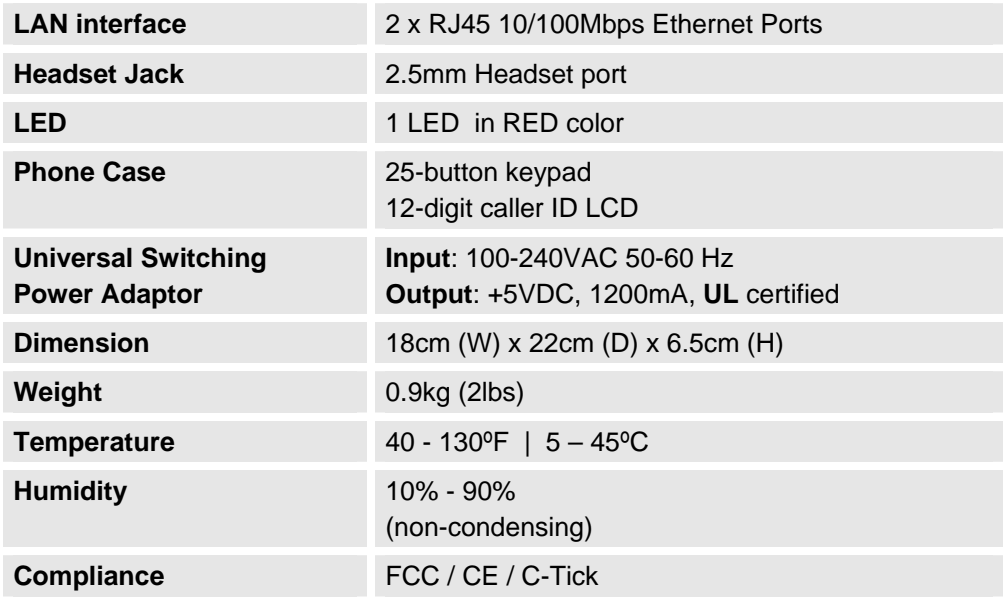

# **USING THE BT–200 IP PHONE**

# **GETTING FAMILIAR WITH THE LCD / LED**

BT–200 has a numeric backlit LCD measuring 64mm x 24mm which displays icons to illustrate the mode(s) of the phone. The LCD turns on with an incoming call. If voicemail is configured, there is also a RED LED message indicator.

## **FIGURE 2: BT–200 LCD ILLUSTRATION**

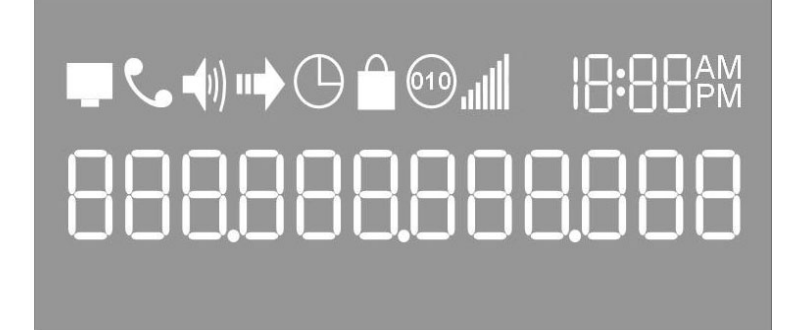

Grandstream Networks, Inc. **BT-200 User Manual** *BT-200* User Manual **Page 9 of 35** 

*Firmware 1.1.1.14* Last Updated: 12/2006

VoIPon www.voipon.co.uk sales@voipon.co.uk Tel: +44 (0)1245 808195 Fax: +44 (0)1245 600030

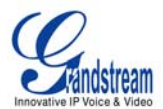

## <span id="page-9-0"></span>**TABLE 4: LCD ICON DEFINITIONS**

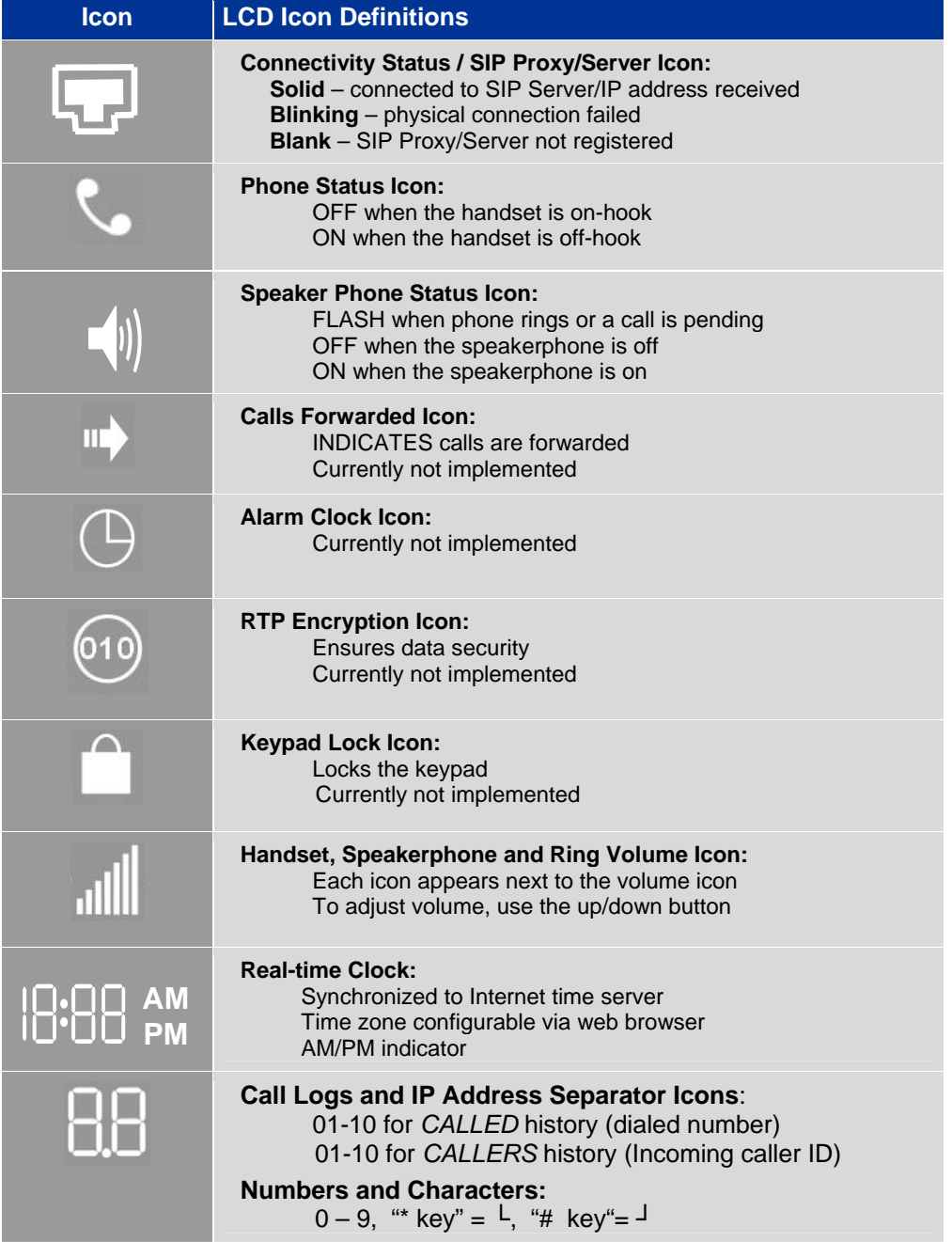

Grandstream Networks, Inc. **BT-200 User Manual** *BT-200* 

*Firmware 1.1.1.14* Last Updated: 12/2006

VoIPon www.voipon.co.uk sales@voipon.co.uk Tel: +44 (0)1245 808195 Fax: +44 (0)1245 600030

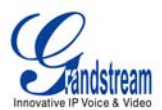

## <span id="page-10-0"></span>**GETTING FAMILIAR WITH KEYPAD**

The BT–200 keypad is the same as a traditional phone, with additional feature functionality including speaker, menu keys, LCD navigation keys, and advanced feature keys which include hold, transfer, conference and flash.

#### **FIGURE 3: BT–200 KEYPAD ILLUSTRATION**

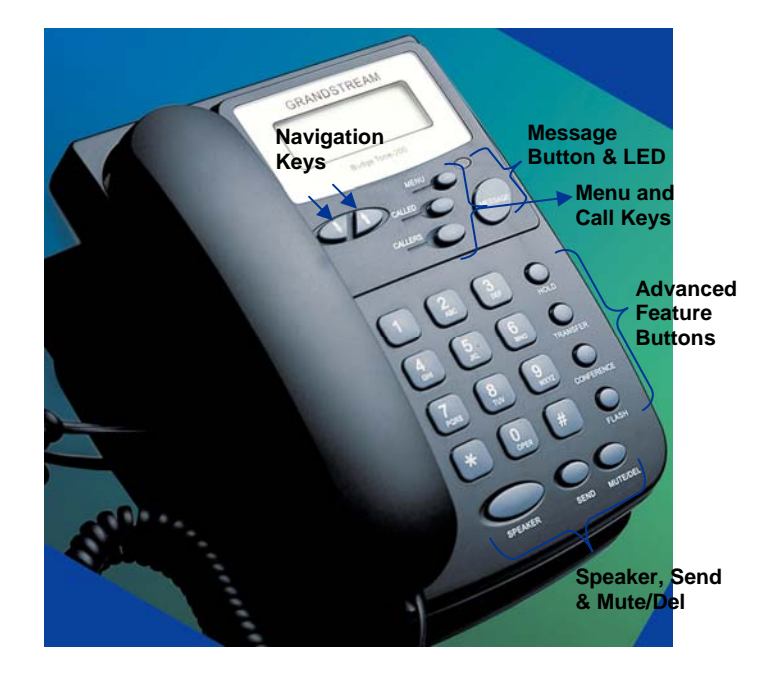

## **TABLE 5: KEYPAD BUTTON DEFINITIONS**

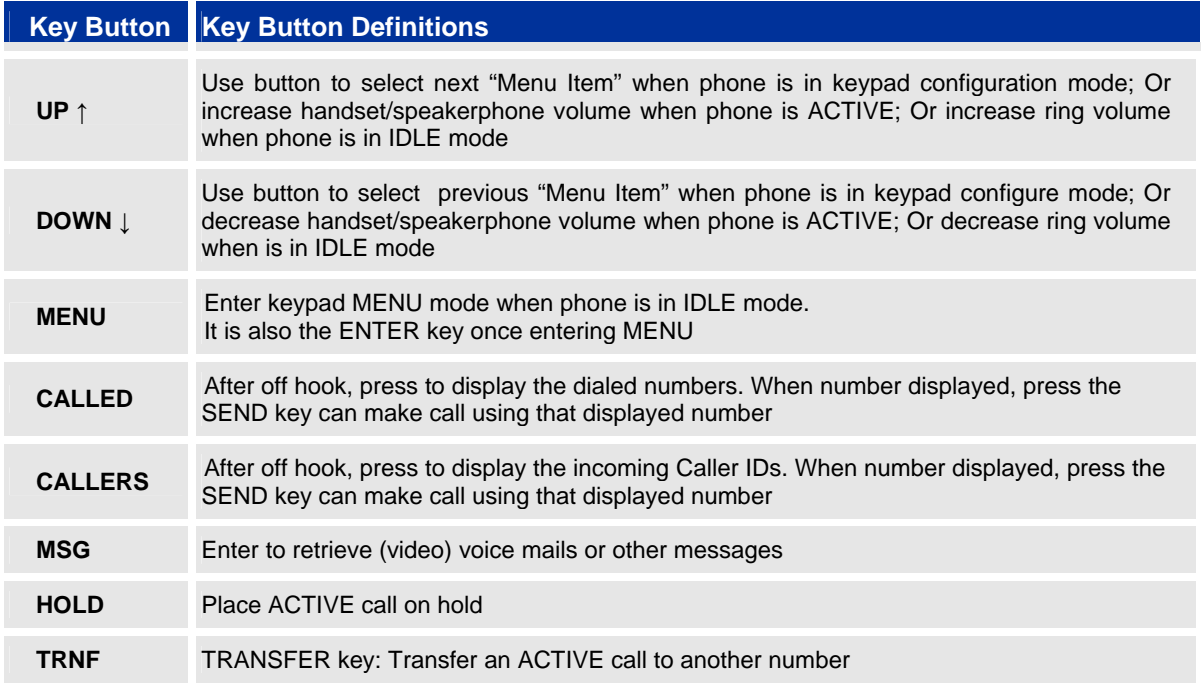

Grandstream Networks, Inc. **BT-200 User Manual** Page 11 of 35

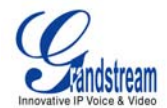

<span id="page-11-0"></span>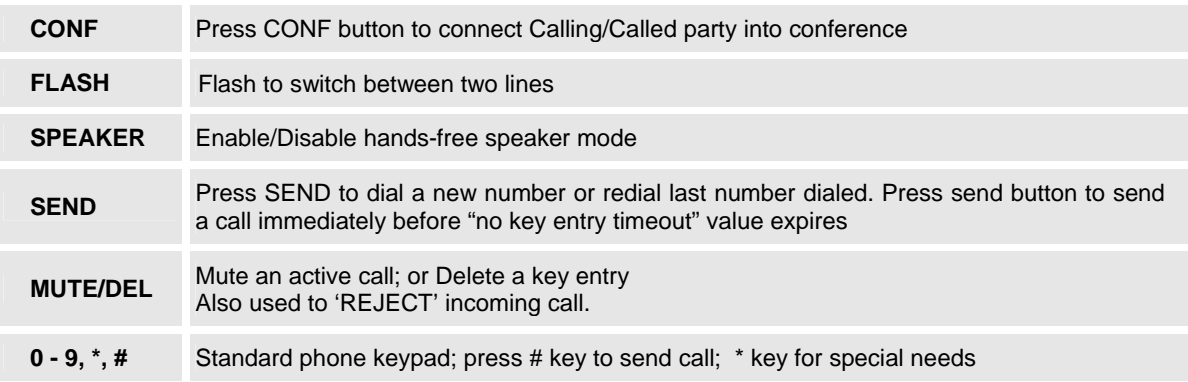

# **MAKING AND ANSWERING PHONE CALLS**

# **HANDSET, SPEAKERPHONE AND HEADSET MODE**

The BT–200 handset can be toggled between speaker mode (hands-free) or headset mode. To toggle between the handset and speaker/headset, press the *Hook Flash* in the handset cradle or press the SPEAKER button.

# **PLACING A TRADITIONAL PHONE CALL**

There are four ways to place a call:

- 1. Use handset, headset or press SPEAKERPHONE button and dial.
- 2. Press the SEND button directly to redial last number. Last dialed number will be displayed on the LCD as the number is dialed.
- 3. Browse the CALLED/CALLER history, select the number using the navigation keys and press SEND button to place the call.
- 4. Use the menu key to browse the "CALLED/CALLERS" menu to scroll through the last 10 numbers dialed or received. Select number using the navigation keys and press SEND button to place the call.

## **Examples:**

- To dial another extension on the same proxy, such as 1008, pick up handset or press speaker, dial 1008 and then press SEND.
- To dial an outside number such as 626-666-7890, enter prefix if necessary and dial number and press SEND. Check with your VoIP provider for more information about prefixes.

# **PLACING CALLS USING AN IP ADDRESS**

Direct IP calling allows two parties using a BT-200 and another VoIP device to talk with each other in an ad hoc fashion without a SIP proxy. VoIP calls can be made between two phones if:

- both phone/VoIP device have public IP addresses, or
- both phone/VoIP device are on a same LAN/VPN using private or public IP addresses, or
- both phone/VoIP device can be connected through a router using public or private IP addresses (with necessary port forwarding or DMZ)

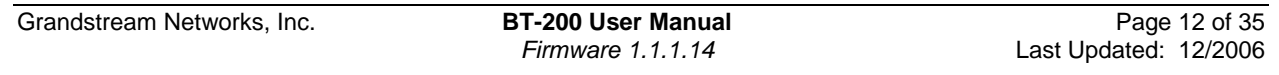

VoIPon www.voipon.co.uk sales@voipon.co.uk Tel: +44 (0)1245 808195 Fax: +44 (0)1245 600030

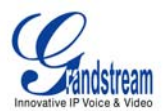

# <span id="page-12-0"></span>**PLACING A DIRECT IP-IP CALL**

To place a direct IP to IP call, first off-hook, then press the "MENU" key, then enter a 12-digit target IP address to make the call. If port is not default 5060, destination ports can be specified by using "\*4" (encoding for ":") followed by the port number.

#### **Examples:**

- If the target IP address is 192.168.0.10, the dialing convention is MENU 192 168 000 010 followed by pressing the "SEND" key or wait for seconds in the No Key Entry Timeout.
- If the target IP address/port is 192.168.1.20:5062, then the dialing convention is MENU\_key 192168001020\*45062 followed by the SEND key or wait for 4 seconds.

#### **Placing a Quick IP Call**

The BT–200 can dial an IP address under the same LAN segment by dialing the last octet in the IP address. Controlled static IP usage is recommended.

In the "*Advanced Settings*" page, set the "*Use Quick IP-call Mode"* to YES. When #*xxx* is dialed, where *x*  is 0 – 9 and *xxx* <= 255, a direct IP call to aaa.bbb.ccc.XXX is completed. "aaa.bbb.ccc" is from the local IP address *regardless* of subnet mask. The numbers #xx or #x are also valid. The leading 0 is not required but can be used.

#### **Examples:**

- 192.168.0.2 calling 192.168.0.3 just dial #3 follow by SEND or #
- $\bullet$  192.168.0.2 calling 192.168.0.23 just dial #23 follow by SEND or #
- 192.168.0.2 calling 192.168.0.123 just dial #123 follow by SEND or #
- 192.168.0.2 dial # 3 and # 03 and # 003 has same effect --> call 192.168.0.3

**NOTE:** If you have a SIP Server configured, a Direct IP-IP call still works. If you are using STUN, the Direct IP-IP call will also use STUN. Configure the "Use Random Port" to "NO" when completing Direct IP calls.

## **ANSWER AN INCOMING CALL**

The BT–200 works like any other traditional phone. There are two ways to answer an incoming call:

- 1. Pick up the handset to answer the call normally using handset, or
- 2. Press the SPEAKER button to answer in speakerphone or headset mode

#### **Call Hold**

Press the HOLD button to place a call on hold. Press the HOLD button again to release the previously held call.

#### **Call Waiting and Call Flashing**

If call waiting feature is enabled, a call waiting tone (stutter tone) will alert the caller to an incoming call. Press the FLASH button to place the current party on hold and switch to the incoming call. Press the flash button to toggle between two active calls.

Grandstream Networks, Inc. **BT-200 User Manual** Page 13 of 35

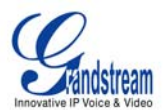

#### <span id="page-13-0"></span>**Blind and Attended Call Transfer**

BT–200 supports both *blind* and *attended* call transfer. Each is easy to use. Use *blind* transfer if you want to transfer a call without speaking with someone first; use *attended* transfer if you want to speak with the xxxxxxxx prior to transferring call.

#### *Blind Transfer*

Transfer an **active** call to a third party without announcement.

Press the TRANSFER button and wait for a dial tone. Dial the third party's phone number followed by the SEND button.

#### **Expected outcomes:**

- a) A quick confirmation tone (call waiting tone) followed by a dial tone. This indicates the transfer is successful. Hang up or place another call.
- b) A quick busy tone followed by a restored call (on supported platforms only). The busy tone indicates the transfer failed.
- c) Continuous busy tone. The phone call has timed out. **NOTE:** continuous busy tone does not indicate the transfer has been successful, nor does it indicate the transfer has failed. It often means there was a failure to receive second NOTIFY – check firmware for most recent release.

**NOTE:** The "*Enable Call Feature*" must be configured to "Yes" in the web configuration page to enable this feature.

#### *Attended Transfer*

Transfer an **active** call to a third party with an accompanying message. User has the option to speak to the intended receiver of call prior to transferring the call.

Press the FLASH button for a second dial tone. Dial the third party's phone number and press the SEND button. If the call is answered, press TRANSFER to complete the transfer and hang up. If the call is not answered, press FLASH to resume the original call.

**NOTE:** If Attended Transfer fails, and party A hangs up, the HandTone-496 will ring party A to remind A that party B is still on the line. Party A can pick up the phone to resume conversation with party B.

#### **3-way Conference**

The BT–200 supports the advanced 3-way conferencing feature. To use 3-way conferencing, assume Caller A and Caller B wish to conference Caller C. 1. Press CONFERENCE for dial-tone, placing Caller B on hold. Dial third number and press SEND.

- 
- 2. Press CONFERENCE again to establish 3-way conference call.
- 3. If Caller C does not answer, press FLASH to resume conversation with Caller B.

**NOTE:** If either Caller B or Caller C drops the call, the two remaining parties can still talk. However, if Caller A (conference initiator) ends the call, the conference is terminated and all lines hang up.

#### **Retrieving Messages**

The blinking red MWI (Message Waiting Indicator) indicates a message is waiting. Press the MSG button to retrieve the message. An IVR will prompt the user through the message retrieval menu.

#### **Mute/Delete**

1. To enable/disable mute during a call, press MUTE/DEL button.

Grandstream Networks, Inc. **BT-200 User Manual** Page 14 of 35

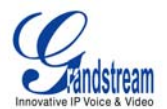

- <span id="page-14-0"></span>2. To delete entries when dialing, press MUTE/DEL to delete the digit.
- 3. To send a call directly to voicemail (without picking up the call), press MUTE/DEL

# **CALL FEATURES**

The BT–200 supports an advanced call feature list including but not limited to Caller ID Block (or Anonymous Call), Disable/Enable Call Waiting, Call Forward on Busy, Delay, or Unconditional. The following table outlines each call feature available on the BT–200.

## **TABLE 6: CALL FEATURE DEFINITIONS**

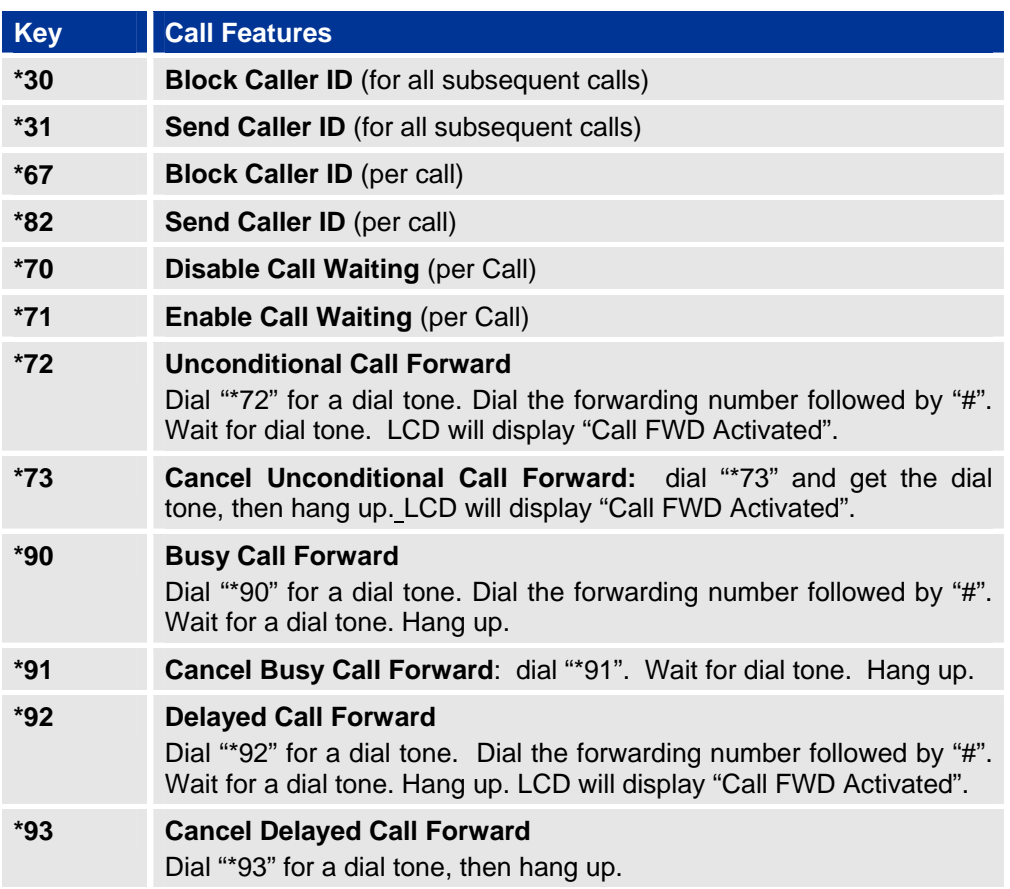

Grandstream Networks, Inc. **BT-200 User Manual** Page 15 of 35

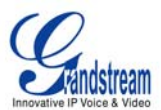

# <span id="page-15-0"></span>**CONFIGURATION GUIDE**

This section of the BT–200 manual will help guide you to configure your phone, either using the keypad or through the web interface. Examples of the web interfaces can be downloaded @ [http://www.grandstream.com/user\\_manuals/GUI/GUI\\_BT200.rar.](http://www.grandstream.com/user_manuals/GUI/GUI_BT200.rar)

# **CONFIGURATION WITH KEYPAD**

Configuring the BT–200 using the key pad is simple. If at anytime the phone rings or there is a 20+ second idle time, while in the configuration state, the phone will exit the configuration menu. You can answer an incoming call as usual during the configuration stage.

First, be sure your phone is not in use. Press the MENU button to enter key pad menu. There are eleven main menu functions ranging from  $1 - 11$ . Navigate the menu options using the navigation keys on the keypad. Definitions are found in Table 7.

#### **TABLE 7: CONFIGURATION MENU DEFINITIONS**

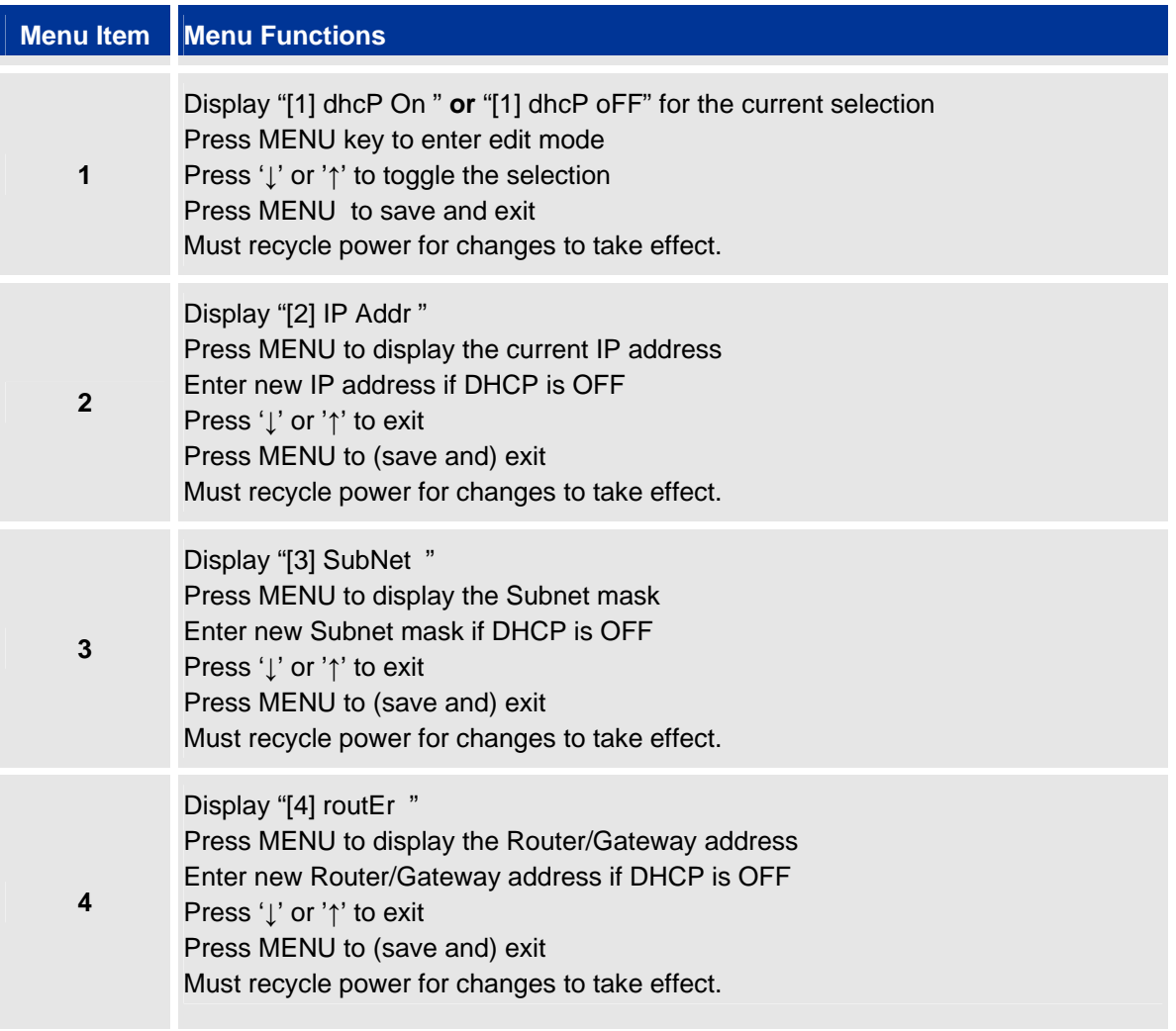

Grandstream Networks, Inc. **BT-200 User Manual** Page 16 of 35

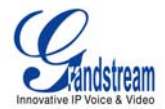

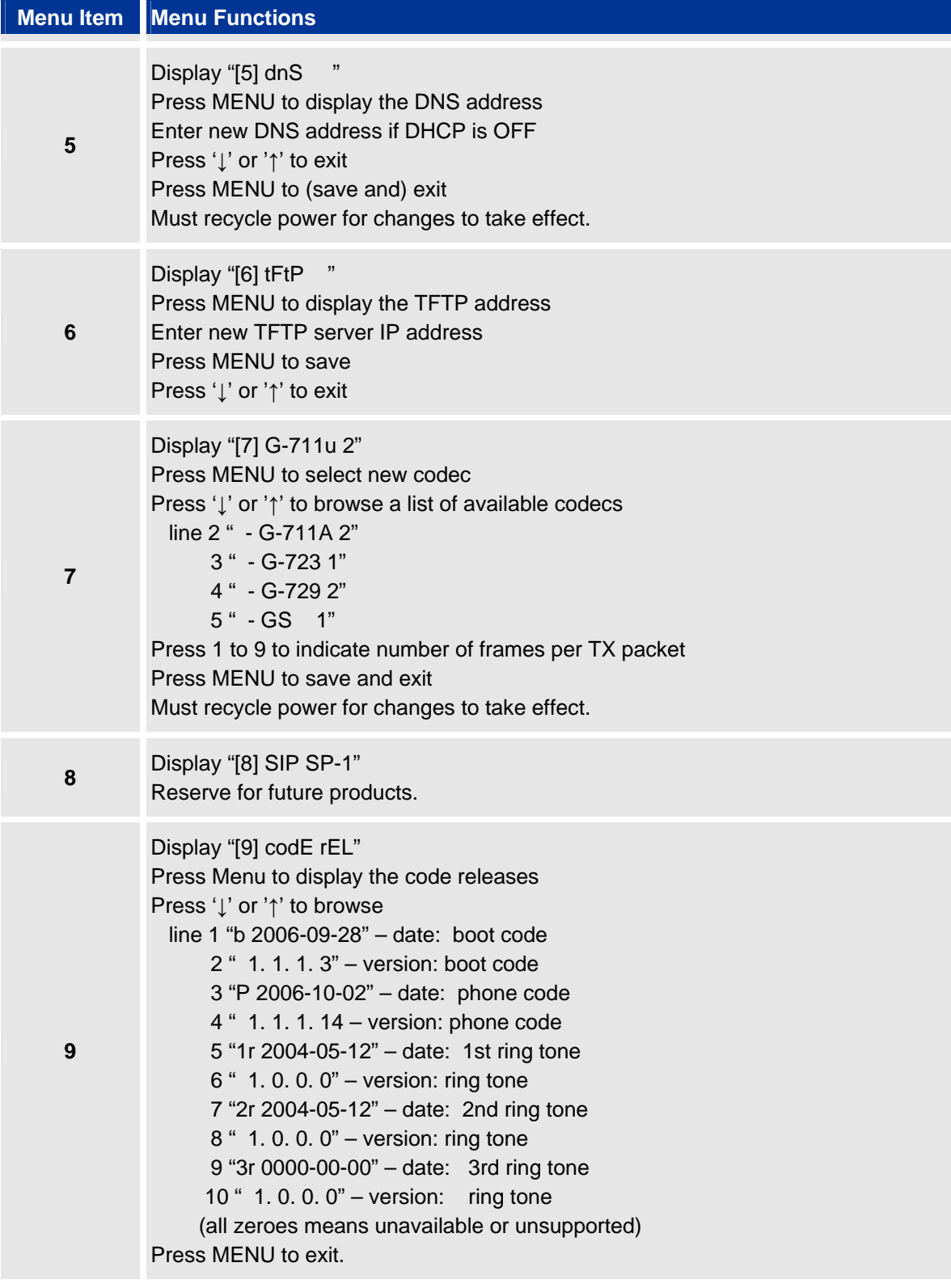

Grandstream Networks, Inc. **BT-200 User Manual** *BT-200* 

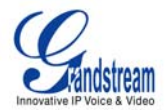

<span id="page-17-0"></span>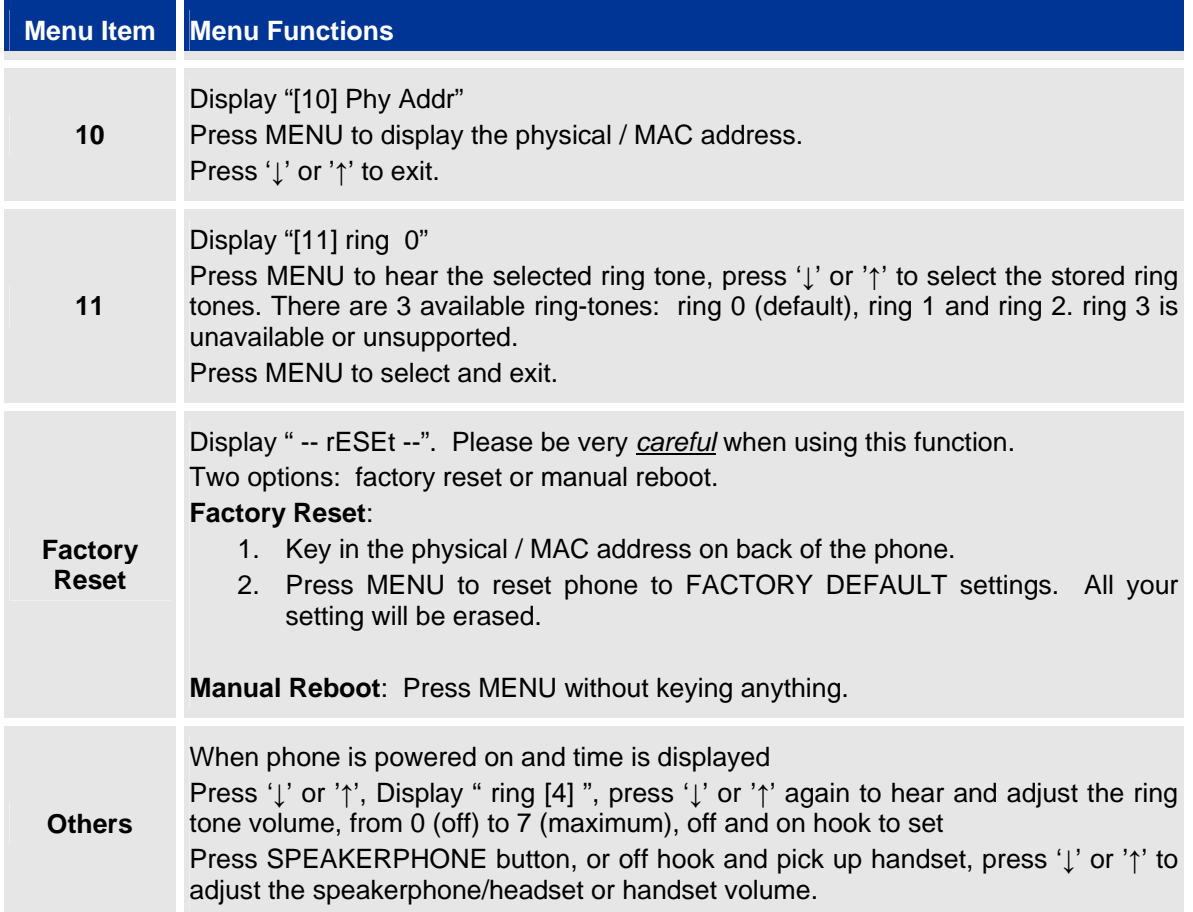

## **CONFIGURATION WITH WEB BROWSER**

The BT–200 has an embedded Web server that will respond to HTTP GET/POST requests. It also has embedded HTML pages that allow a user to configure the IP phone through any web browser.

## **Access the Web Configuration Menu**

The IP Phone Web Configuration Menu can be accessed by the following URI: [http://Phone-IP-Address](http://phone-ip-address/) where the Phone-IP-Address is the IP address of the phone. To find your IP address, press MENU and select the Status item to see "*IP: IP Address*".

**NOTE:** When typing the IP address into a browser, strip out the leading "0" as the browser will parse in octet. **e.g.** if the IP address is: 192.168.001.014, please type in: 192.168.1.14.

# **END USER CONFIGURATION**

Once this HTTP request is sent from a Web browser, the web server will display a login screen. The password is case sensitive with maximum length of 25 characters. The factory default password for the End User is "**123**". After login, the embedded Web server will display the Configuration page, explained in detail in Table 8.

Grandstream Networks, Inc. **BT-200 User Manual** Page 18 of 35

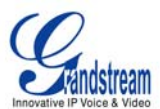

#### <span id="page-18-0"></span>**TABLE 8: KEYPAD BUTTON DEFINITIONS**

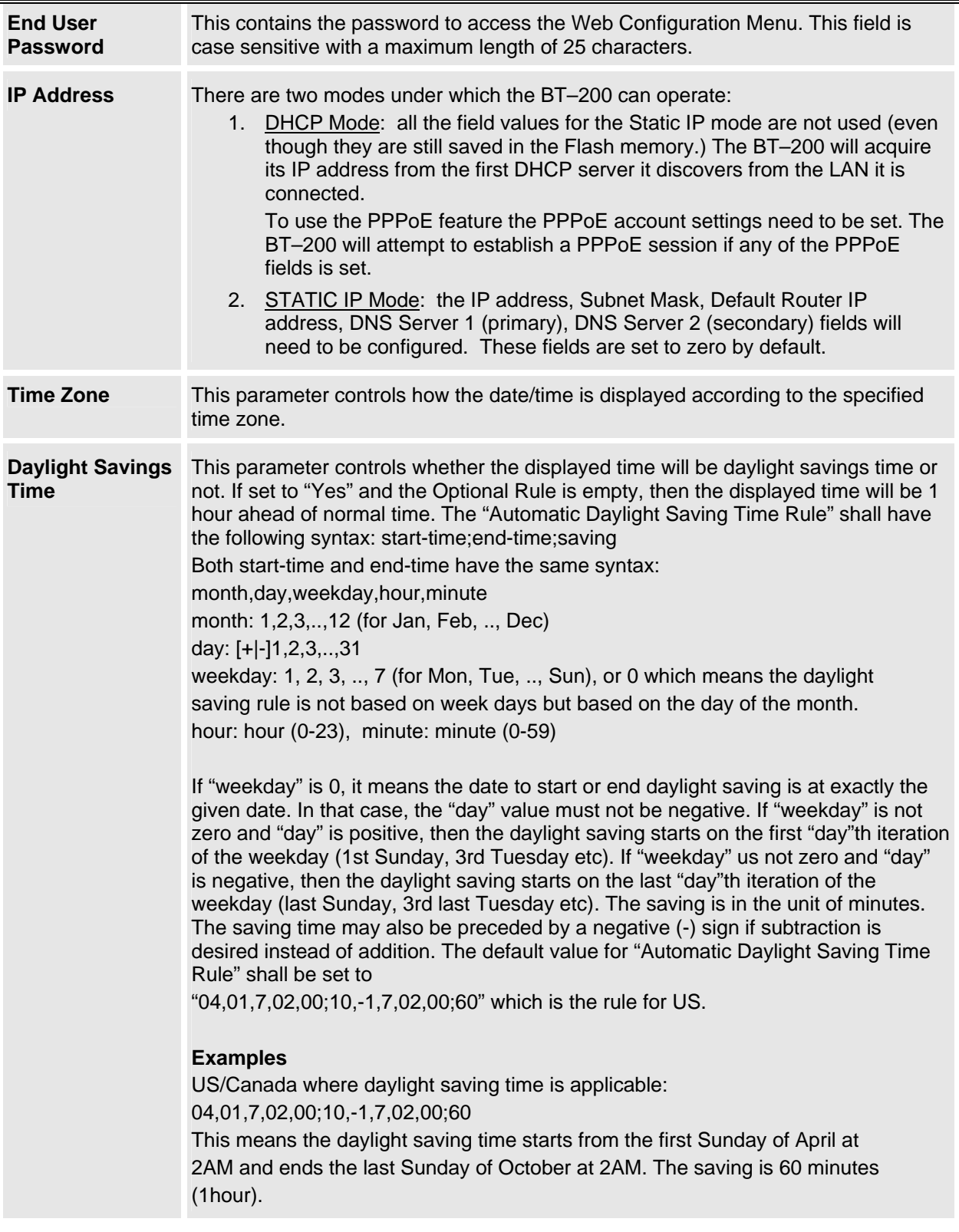

Grandstream Networks, Inc. **BT-200 User Manual**<br>*Firmware 1.1.1.14* 

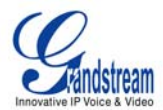

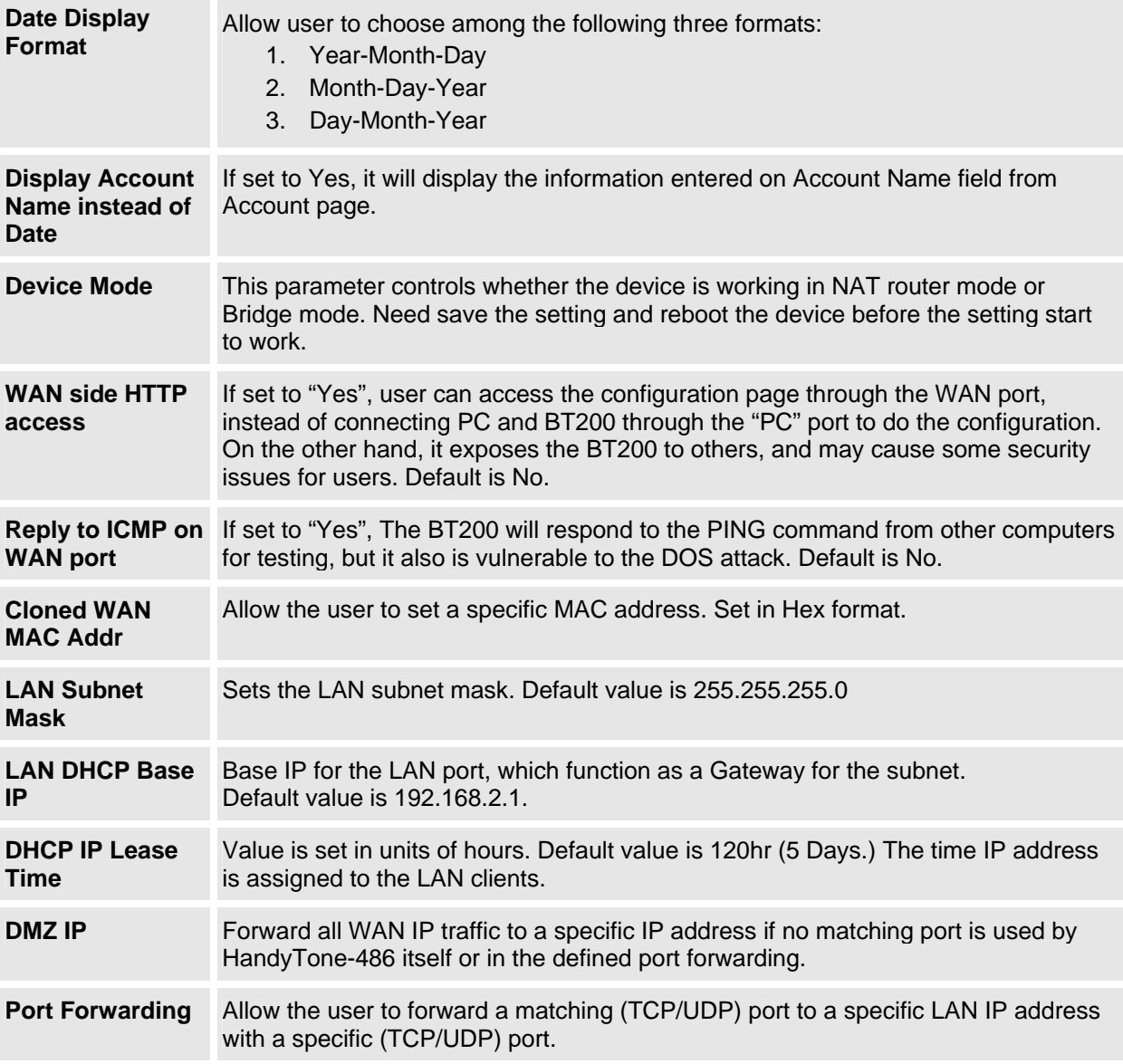

In addition to the Basic Settings configuration page, the end user can also access to the device Status page. The Device Status page allows the user to find device specific data. After login, the embedded Web server will display the Device Status page, explained in detail in **Table 9: Device Status Page Definitions**.

Grandstream Networks, Inc. **BT-200 User Manual Page 20 of 35** 

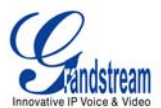

#### <span id="page-20-0"></span>**TABLE 9: DEVICE STATUS DEFINITIONS**

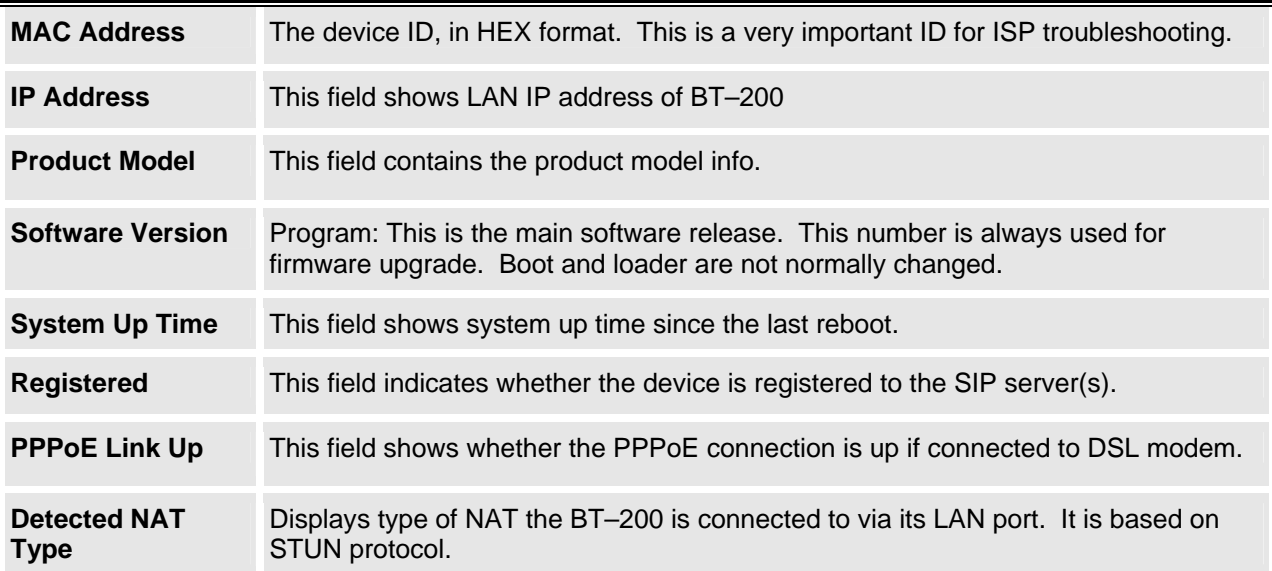

# **ADVANCED USER CONFIGURATION**

To login to the Advanced User Configuration page, please follow the instructions in [End User](#page-17-0)  [Configuration](#page-17-0) to access the login page. The password is case sensitive with a maximum length of 25 characters and the factory default password for Advanced User is "**admin**". Advanced User configuration includes not only the end user configuration, but also advanced configuration such as SIP configuration, Codec selection, NAT Traversal Setting and other miscellaneous configuration. After login, the embedded Web server will display the Advanced Configuration page, explained in detail in **Table 10: Advanced Configuration Page Definitions**.

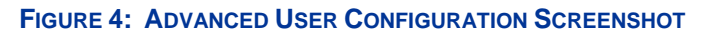

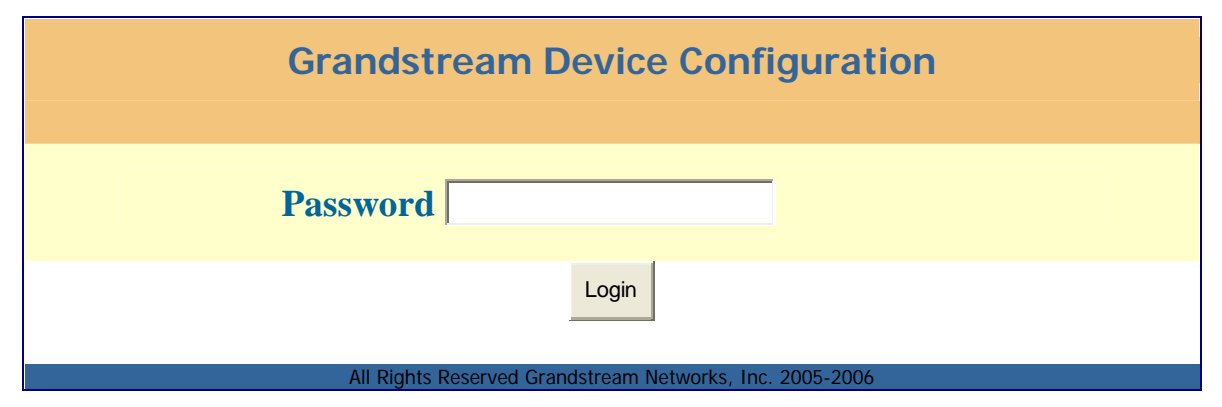

Grandstream Networks, Inc. **BT-200 User Manual** Page 21 of 35

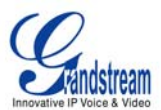

#### <span id="page-21-0"></span>**TABLE 10: ADVANCED CONFIGURATION PAGE DEFINITIONS**

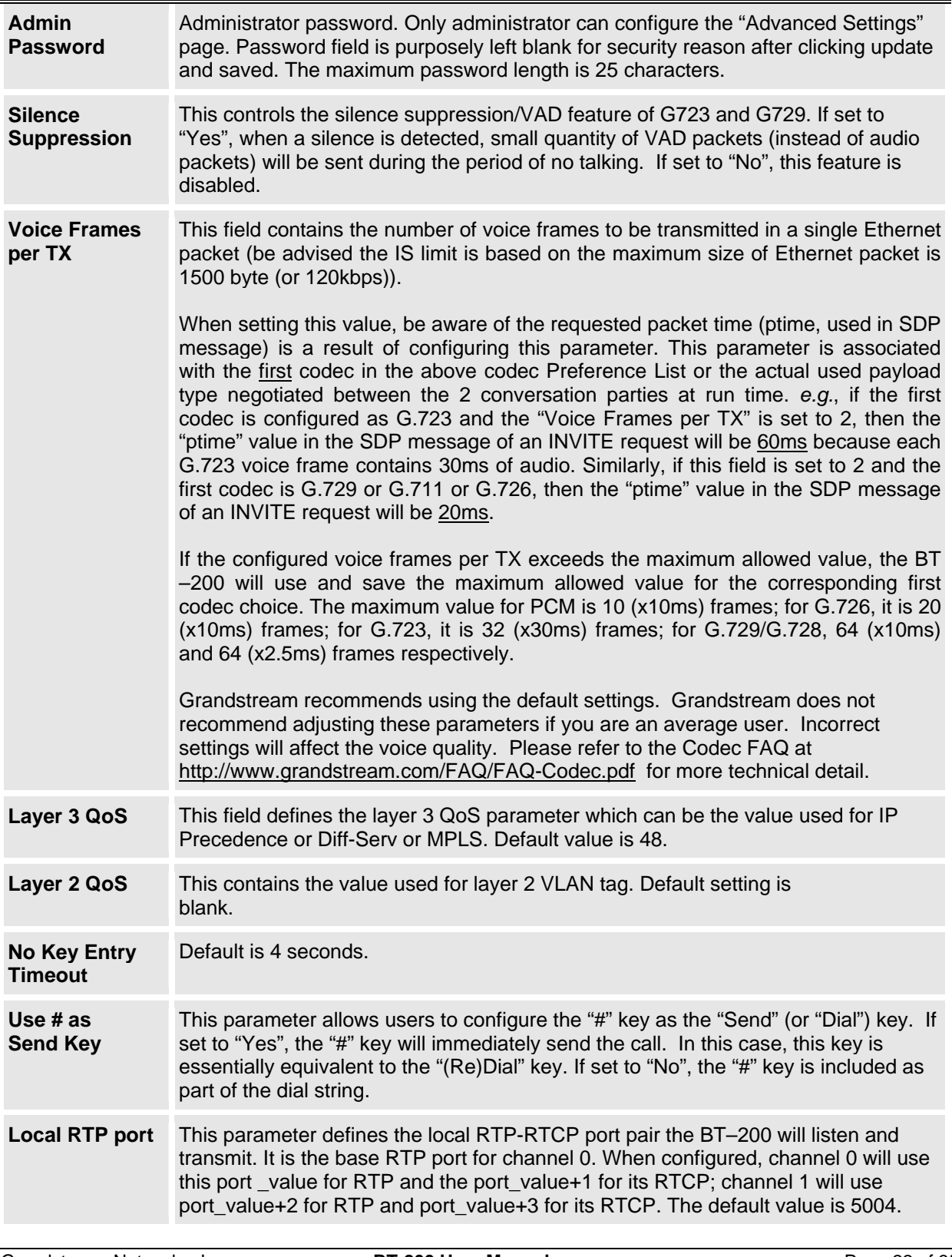

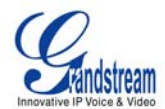

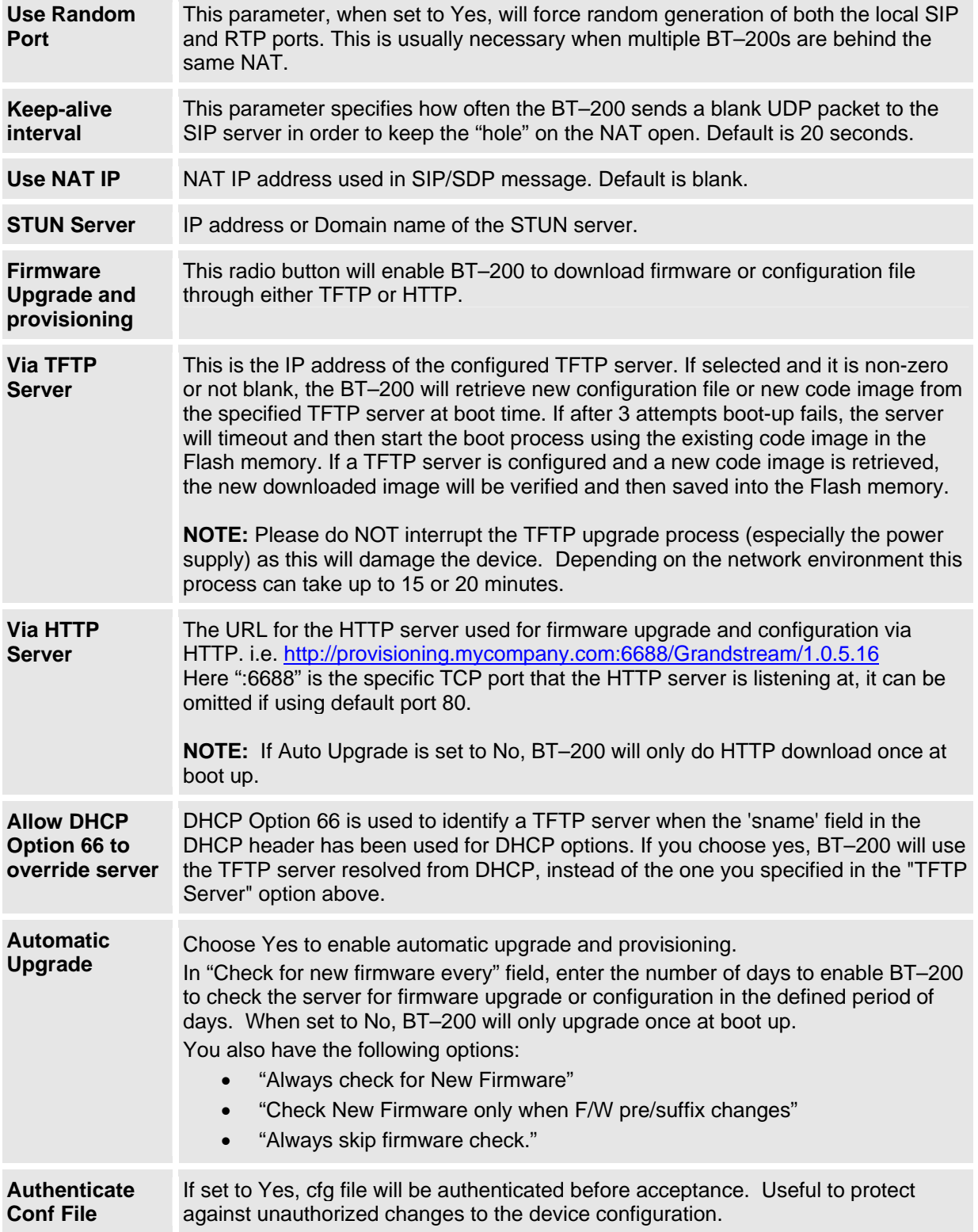

Grandstream Networks, Inc. **BT-200 User Manual** *BT-200* 

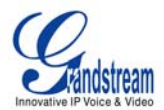

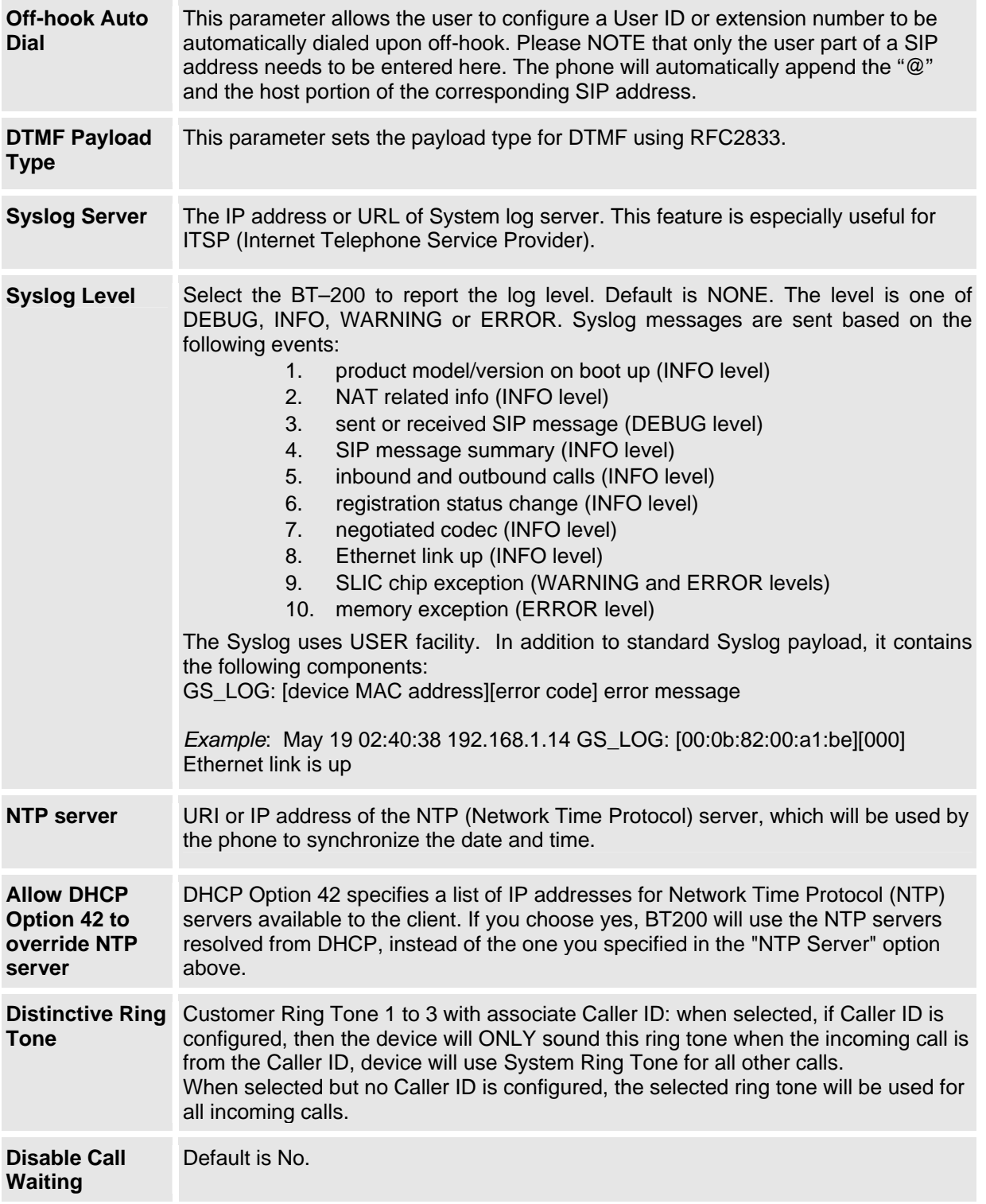

Grandstream Networks, Inc. **BT-200 User Manual** *BT-200* 

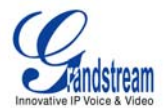

<span id="page-24-0"></span>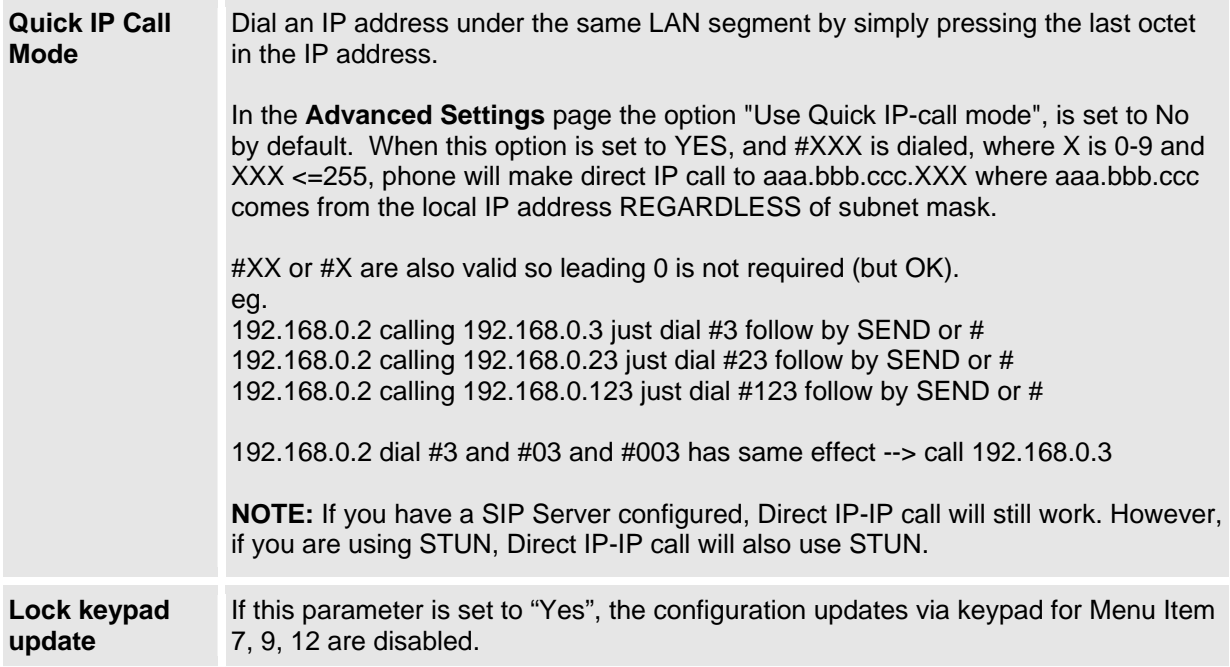

#### **TABLE 11: INDIVIDUAL SETTINGS DEFINITIONS**

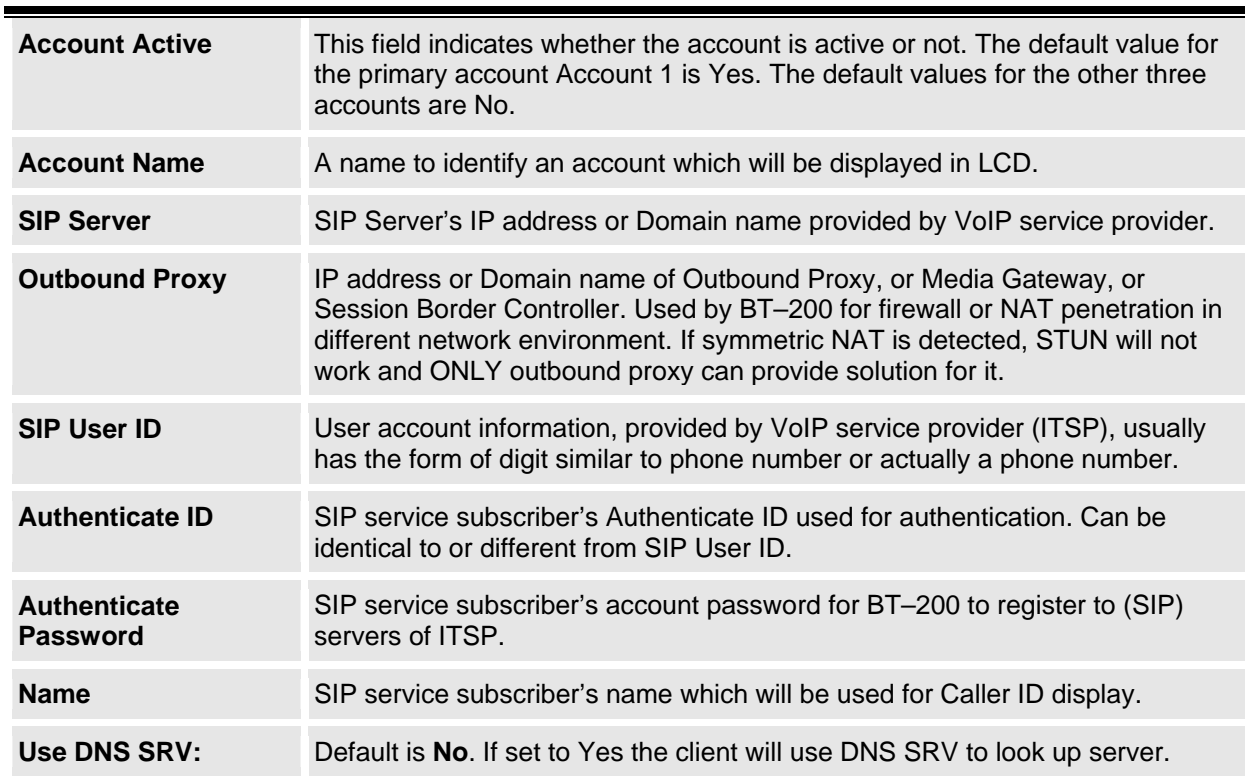

Grandstream Networks, Inc. **BT-200 User Manual** *BT-200* 

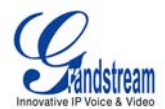

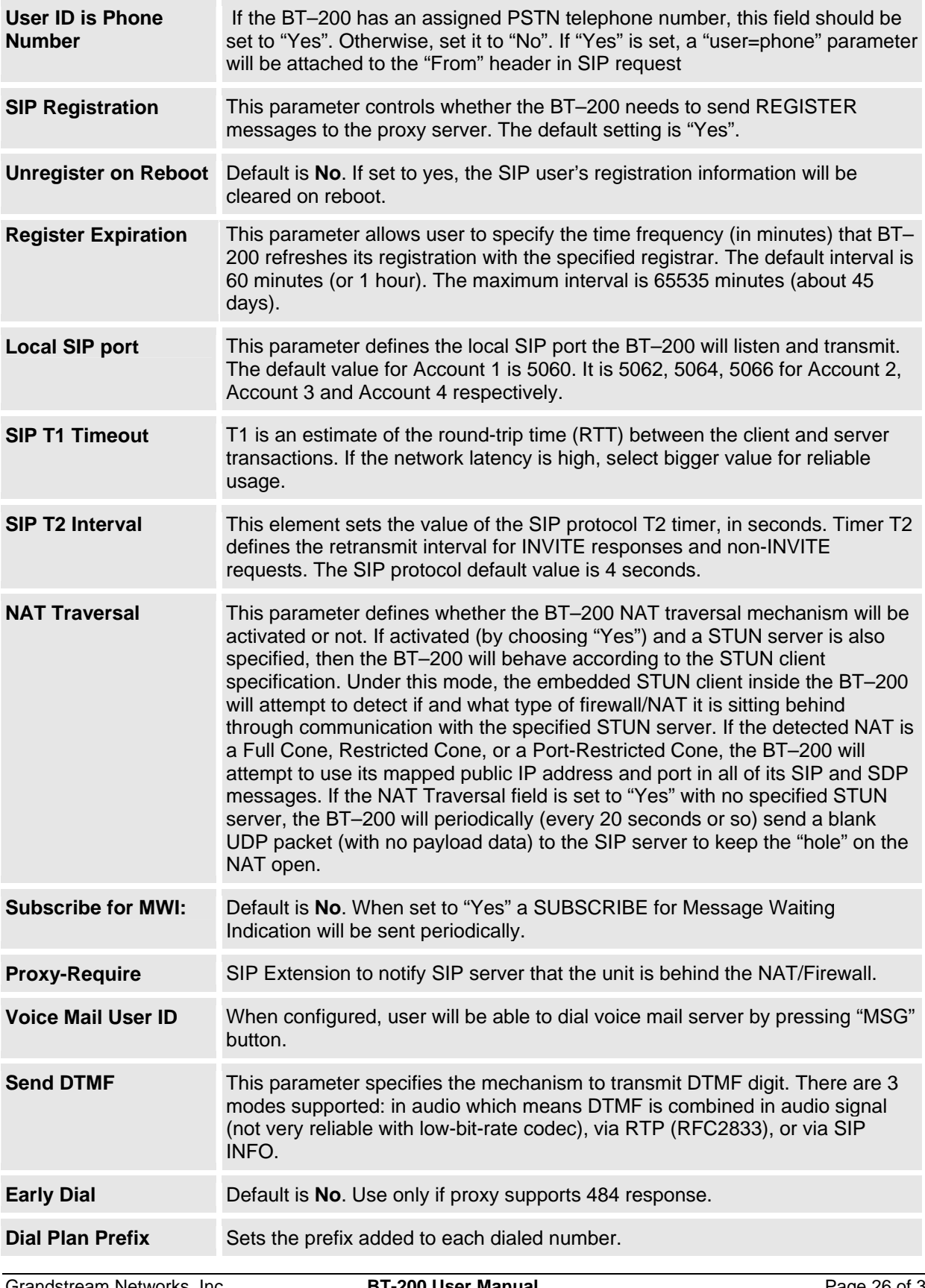

Grandstream Networks, Inc. **BT-200 User Manual**<br>*Firmware 1.1.1.14* 

Page 26 of 35<br>Last Updated: 12/2006

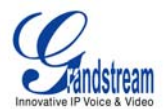

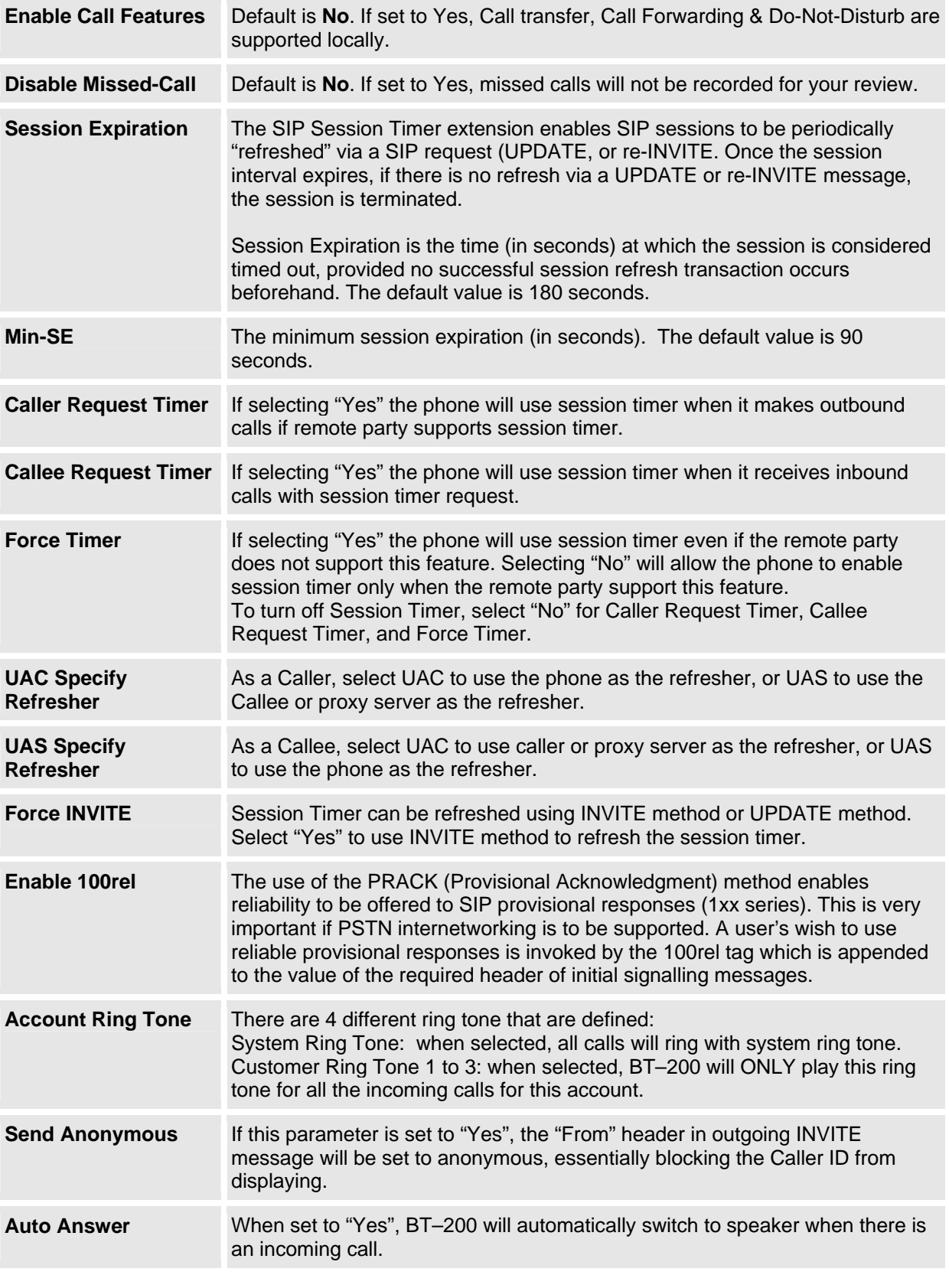

Grandstream Networks, Inc. **BT-200 User Manual** *BT-200* 

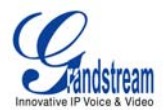

<span id="page-27-0"></span>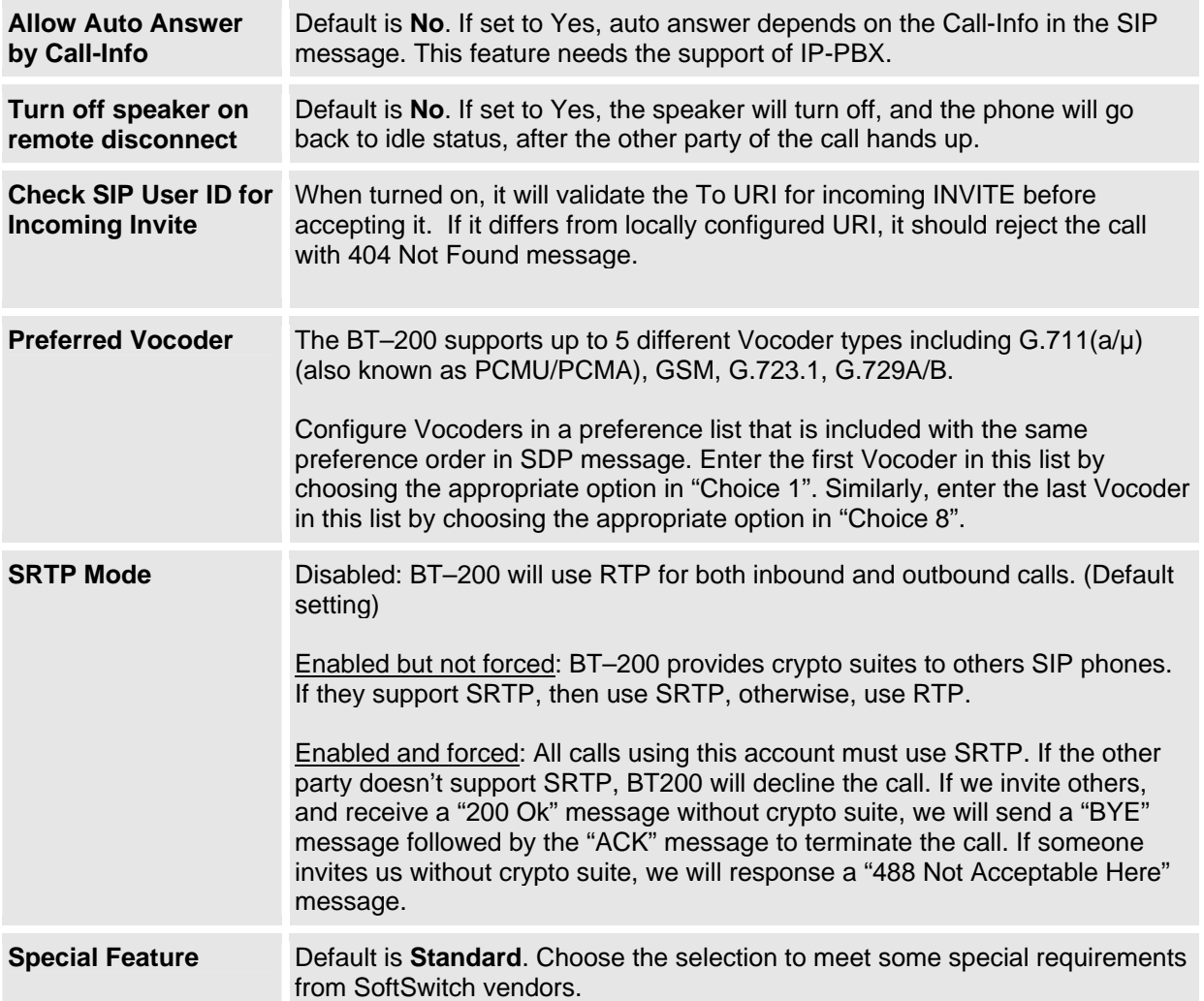

# **SAVING THE CONFIGURATION CHANGES**

Once a change is made, click the "Update" button in the Configuration Menu. The IP phone will display a confirmation page. Reboot or power cycle the BT–200 after all changes to ensure the changes take effect.

# **FIGURE 5: SAVE CONFIGURATION SCREENSHOT**

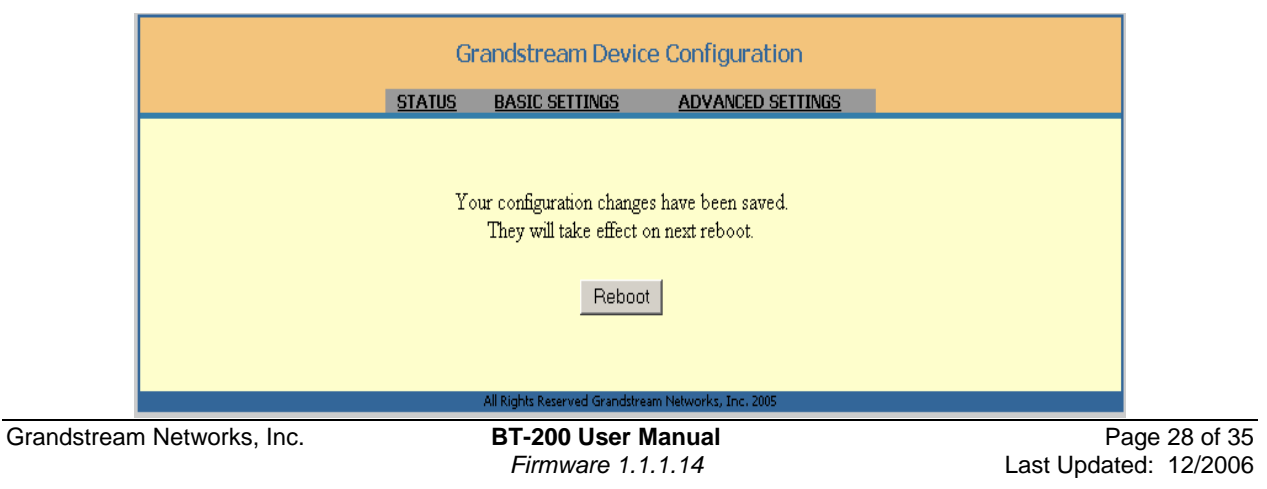

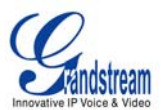

## <span id="page-28-0"></span>**REBOOTING THE PHONE FROM REMOTE**

The administrator can remotely reboot the phone by clicking the "Reboot" button at the bottom of the configuration menu. Once done, the web server will display a confirmation page to indicate that rebooting is underway. When finished, login again after waiting for about 30 seconds.

# **CONFIGURATION THROUGH CENTRAL PROVISIONING SERVER**

The BT–200 can be automatically configured from a central provisioning system. The configuration files can be downloaded via TFTP or HTTP from the central server. A service provider or an enterprise with large deployment of BT–200 can easily manage the configuration and service provisioning of individual devices remotely from a central server.

When the BT–200 boots up, it sends a TFTP or HTTP request to download configuration files. There are two configuration files, one is "cfg.txt" and the other is "cfg000b82xxxxxx", where "000b82xxxxxx" is the MAC address of the BT–200.

Grandstream's GAPS provisioning server is the default server for all Grandstream devices. Based on the unique MAC address, Grandstream's default GAPS server provisions the devices with re-direction settings to point to a customer's TFTP or HTTP server for further provisioning. This could be simple redirection or with special provisioning settings.

GAPSLITE - Grandstream Automated Provisioning System – supports the automated configuration of the HT–496. It is a licensed-based software. GAPSLITE uses enhanced (NAT friendly) TFTP or HTTP and other communication protocols to communicate with each individual BT–200 for firmware upgrade, remote reboot, etc. The GAPSLITE software package also has a configuration tool to generate device configuration files.

The configuration tool and configuration templates is available on the Grandstream website: <http://www.grandstream.com/y-configurationtool.htm>. Please refer to GAPSLITE product documentation or contact sales directly @ [sales@grandstream.com](mailto:sales@grandstream.com).

# **FIRMWARE UPGRADE**

## **UPGRADE THROUGH HTTP**

To upgrade firmware via HTTP, the field *"Firmware Upgrade and Provisioning: Upgrade Via"* needs to be set to HTTP. The *"Firmware Server Path"* should be set to where the firmware files are located.

For example, the user can use the following URL in the Firmware Server Path:

firmware.mycompany.com: 6688/Grandstream/1.0.0.29 where firmware.mycompany.com is the FQDN of the HTTP server. It can also be in IP address format. ":6688" is the TCP port the HTTP server listening to, default http server listens to port 80. "/Grandstream/1.0.0.29" is the RELATIVE directory to the root dir on HTTP web server.

**NOTE:** If the "Auto Upgrade" field in the *Advanced Configuration page* is set to "No", HTTP upgrade will be performed only once during boot-up. If it is set to "Yes", the BT-200 will check the HTTP server in the interval defined in "Check for new firmware every" field.

Grandstream Networks, Inc. **BT-200 User Manual** Page 29 of 35

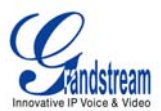

# <span id="page-29-0"></span>**UPGRADE THROUGH TFTP**

To upgrade firmware, the BT–200 can be configured with a TFTP server where the new code image is located. It is recommended to set the TFTP server address in either a public IP address or on the same LAN with the BT–200. There are two ways to use the TFTP server to upgrade the BT–200 firmware

- 1. the keypad configuration menu
- 2. the BT–200's Web configuration interface.

#### **Keypad Configuration Prompt Menu**

To configure the TFTP server **via menu prompt**, please refer to [Table 7: Configuration Menu Definitions](#page-15-0), *Menu Option #06*. After the TFTP IP address is set up, re-boot or power cycle the BT–200 to run the new firmware.

#### **Web Configuration Interface**

To configure the TFTP server via the Web configuration interface, open up your browser to point at the IP address of the BT–200.

- 1. Input the *admin password* to enter the configuration screen.
- 2. Enter the TFTP server address in the designated field located at the bottom of the configuration screen.
- 3. Update the change by clicking the "Update" button.
- 4. Reboot or power cycle the phone, the firmware files will be fetched upon booting up.

The system will check the TFTP server only during the initial power up. If the configured TFTP server is found and a new code image is available, the BT–200 will retrieve the new image files by downloading them into the BT–200's SRAM. During this stage, the BT–200's LEDs will blink until the checking/downloading process is completed. Upon verification of checksum, the new code image will then be saved into the Flash. If TFTP fails for any reason (e.g., TFTP server is not responding, there are no code image files available for upgrade, or checksum test fails, etc), the BT–200 will stop the TFTP process and boot using the existing code image in the flash.

The TFTP process may take up to 2 minutes over the Internet, or 20+ seconds if it is performed on a LAN. Grandstream recommends conducting firmware upgrades in a controlled LAN environment if possible.

Grandstream Networks, Inc. **BT-200 User Manual** Page 30 of 35

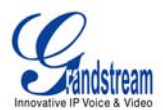

#### <span id="page-30-0"></span>**NOTE for TFTP/HTTP Firmware Upgrade:**

- 1. When the BT–200 boots up, it will send TFTP or HTTP request to download configuration files. There are two configuration files, 1) "**cfg.txt**" and 2) "**cfg000b82xxxxxx**", where "000b82xxxxxx" is the MAC address of the BT–200.
- 2. These two files are for initial automatic provisioning purposes only. If using a normal TFTP or HTTP firmware upgrade, the following error messages in a TFTP or HTTP server log can be ignored.
	- TFTP Error from [IP ADRESS] requesting cfg000b82023dd4 : File does not exist
	- TFTP Error from [IP ADRESS] requesting cfg.txt : File does not exist

#### **No Local TFTP Server**

For those who do not have a local TFTP server, Grandstream provides a NAT-friendly TFTP server on the public Internet for firmware upgrade. Please check the Support/Download section of our website to obtain this TFTP server IP address: <http://www.grandstream.com/y-firmware.htm>. Each product has a unique TFTP server address.

Alternatively, download and install a free TFTP or HTTP server to the LAN to perform firmware upgrades. A free Windows version TFTP server is available:

<http://support.solarwinds.net/updates/New-customerFree.cfm>.

# **RESTORE FACTORY DEFAULT SETTING**

*WARNING:*Restoring the Factory Default Setting will **delete** all configuration information of the phone. Please **backup** or **print** all the settings before you restoring factory default settings. Grandstream is not responsible for restoring lost parameters and cannot connect to your VoIP service provider.

## **Directions for Restoration:**

Disconnect network cable and power cycle the unit before resetting factory default settings.

- 1. Find the MAC address of the device. It is a 12 digit HEX number located on the bottom of the unit.
- 2. Press the MENU button for Key Pad Menu options.
- 3. Press the Up button to "reset".
- 4. Enter the MAC address with alphabets and numbers.
- 5. Press the MENU button again

The BT–200 will reboot automatically and restore to factory default setting. The reset is finished when the LCD stops flashing.

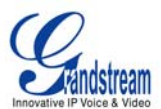

# <span id="page-31-0"></span>**GLOSSARY OF TERMS**

**ADSL** Asymmetric Digital Subscriber Line: Modems attached to twisted pair copper wiring that transmit from 1.5 Mbps to 9 Mbps downstream (to the subscriber) and from 16 kbps to 800 kbps upstream, depending on line distance.

**AGC** Automatic Gain Control is an [electronic](http://en.wikipedia.org/wiki/Electronics) [system](http://en.wikipedia.org/wiki/System) found in many types of devices. Its purpose is to control the [gain](http://en.wikipedia.org/wiki/Gain) of a system in order to maintain some measure of performance over a changing range of real world conditions.

ARP Address Resolution Protocol is a protocol used by the [Internet Protocol \(IP\)](http://www.erg.abdn.ac.uk/users/gorry/course/inet-pages/ip.html) [\[RFC826\],](http://www.erg.abdn.ac.uk/users/gorry/course/inet-pages/arp.html#Anchor-49575#Anchor-49575) specifically IPv4, to map [IP network addresses](http://www.erg.abdn.ac.uk/users/gorry/course/inet-pages/ip-address.html) to the hardware addresses used by a data link protocol. The protocol operates below the network layer as a part of the interface between the OSI network and OSI link layer. It is used when [IPv4 is used over Ethernet](http://www.erg.abdn.ac.uk/users/gorry/course/inet-pages/ip-enet.html)

**ATA** Analogue Telephone Adapter. Covert analogue telephone to be used in data network for VoIP, like Grandstream HT series products.

**CODEC** Abbreviation for Coder-Decoder. It's an analog-to-digital (A/D) and digital-to-analog (D/A) converter for translating the signals from the outside world to digital, and back again.

**CNG** Comfort Noise Generator, generate artificial background [noise](http://en.wikipedia.org/wiki/Noise) used in [radio](http://en.wikipedia.org/wiki/Radio) and [wireless](http://en.wikipedia.org/wiki/Wireless) communications to fill the [silent](http://en.wikipedia.org/wiki/Silence) time in a transmission resulting from [voice activity detection](http://en.wikipedia.org/wiki/Voice_activity_detection).

**DATAGRAM** A data packet carrying its own address information so it can be independently routed from its source to the destination computer

**DECIMATE** To discard portions of a signal in order to reduce the amount of information to be encoded or compressed. Lossy compression algorithms ordinarily decimate while sub-sampling.

**DECT** Digital Enhanced Cordless Telecommunications: A standard developed by the European Telecommunication Standard Institute from 1988, governing pan-European digital mobile telephony. DECT covers wireless PBXs, telepoint, residential cordless telephones, wireless access to the public switched telephone network, Closed User Groups (CUGs), Local Area Networks, and wireless local loop. The DECT Common Interface radio standard is a multi-carrier time division multiple access, time division duplex (MC-TDMA-TDD) radio transmission technique using ten radio frequency channels from 1880 to 1930 MHz, each divided into 24 time slots of 10ms, and twelve full-duplex accesses per carrier, for a total of 120 possible combinations. A DECT base station (an RFP, Radio Fixed Part) can transmit all 12 possible accesses (time slots) simultaneously by using different frequencies or using only one frequency. All signaling information is transmitted from the RFP within a multi-frame (16 frames). Voice signals are digitally encoded into a 32 Kbit/s signal using Adaptive Differential Pulse Code Modulation.

**DNS** Short for *Domain Name System* (or *Service* or *Server*), an [Internet](http://www.webopedia.com/TERM/D/Internet.html) service that translates *[domain](http://www.webopedia.com/TERM/D/domain_name.html)  [names](http://www.webopedia.com/TERM/D/domain_name.html)* into IP addresses

**DID** Direct Inward Dialing. The ability for an outside caller to dial to a PBX extension without going through an attendant or auto-attendant.

**DSP** Digital Signal Processor. A specialized CPU used for digital signal processing. Grandstream products all have DSP chips built inside.

**DTMF** Dual Tone Multi Frequency. The standard tone-pairs used on telephone terminals for dialing using in-band signaling. The standards define 16 tone-pairs (0-9, #, \* and A-F) although most terminals support only 12 of them  $(0-9, *$  and #).

Grandstream Networks, Inc. **BT-200 User Manual** Page 32 of 35

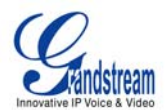

**FQDN** Fully Qualified Domain Name. A FQDN consists of a host and domain name, including top-level domain. For example, [www.grandstream.com](http://www.grandstream.com/) is a fully qualified domain name. www is the host, Grandstream is the second-level domain, and and.com is the top level domain.

**FXS** Foreign eXchange Office. An FXS device can be an analog phone, answering machine, fax, or anything that handles a call from the telephone company like AT&T. They should also operate the same way when connected to an FXS interface.

- An FXS interface will accept calls from FXS or PSTN interfaces. All countries and regions have their own standards.
- FXS is complimentary to FXS (and the PSTN).

**FXS** Foreign eXchange Station. An FXS device has hardware to generate the ring signal to the FXS extension (usually an analog phone).

- An FXS device will allow any FXS device to operate as if it were connected to the phone company. This makes your PBX the POTS+PSTN for the phone.
- The FXS Interface connects to FXS devices (by an FXS interface, of course).

**DHCP** The *Dynamic Host Configuration Protocol* (DHCP) is an Internet protocol for automating the configuration of computers that use TCP/IP. DHCP can be used to automatically assign IP addresses, to deliver TCP/IP stack configuration parameters such as the subnet mask and default router, and to provide other configuration information such as the addresses for printer, time and news servers.

**ECHO CANCELLATION** Echo Cancellation is used in [telephony](http://en.wikipedia.org/wiki/Telephony) to describe the process of removing [echo](http://en.wikipedia.org/wiki/Echo_%28phenomenon%29) from a voice communication in order to improve voice quality on a [telephone call.](http://en.wikipedia.org/wiki/Telephone_call) In addition to improving quality, this process improves [bandwidth](http://en.wikipedia.org/wiki/Bandwidth) savings achieved through [silence suppression](http://en.wikipedia.org/wiki/Silence_suppression) by preventing echo from traveling across a **network**. There are two types of echo of relevance in telephony: acoustic echo and hybrid echo. [Speech compression](http://en.wikipedia.org/wiki/Speech_compression) techniques and [digital processing](http://en.wikipedia.org/wiki/Digital_processing) delay often contribute to echo generation in [telephone networks.](http://en.wikipedia.org/wiki/Telephone_network)

**H.323** A suite of standards for multimedia conferences on traditional packet-switched networks.

**HTTP** Hyper Text Transfer Protocol; the World Wide Web protocol that performs the request and retrieve functions of a server

**IP** Internet Protocol. A packet-based protocol for delivering data across networks**.** 

**IP-PBX** IP-based Private Branch Exchange

**IP Telephony** (Internet Protocol telephony, also known as Voice over IP Telephony) A general term for the technologies that use the Internet Protocol's packet-switched connections to exchange voice, fax, and other forms of information that have traditionally been carried over the dedicated circuit-switched connections of the public switched telephone network (PSTN). The basic steps involved in originating an IP Telephony call are conversion of the analog voice signal to digital format and compression/translation of the signal into Internet protocol (IP) packets for transmission over the Internet or other packet-switched networks; the process is reversed at the receiving end. The terms IP Telephony and Internet Telephony are often used to mean the same; however, they are not 100 per cent interchangeable, since Internet is only a subcase of packet-switched networks. For users who have free or fixed-price Internet access, IP Telephony software essentially provides free telephone calls anywhere in the world. However, the challenge of IP Telephony is maintaining the quality of service expected by subscribers. Session border controllers resolve this issue by providing quality assurance comparable to legacy telephone systems.

**IVR** IVR is a software application that accepts a combination of voice telephone input and touch-tone keypad selection and provides appropriate responses in the form of voice, fax, callback, e-mail and perhaps other media.

Grandstream Networks, Inc. **BT-200 User Manual** Page 33 of 35

*Firmware 1.1.1.14* Last Updated: 12/2006

VoIPon www.voipon.co.uk sales@voipon.co.uk Tel: +44 (0)1245 808195 Fax: +44 (0)1245 600030

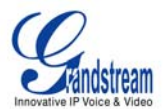

**MTU** A Maximum Transmission Unit (MTU) is the largest size [packet](http://searchnetworking.techtarget.com/sDefinition/0,,sid7_gci212736,00.html) or [frame,](http://searchnetworking.techtarget.com/sDefinition/0,,sid7_gci212152,00.html) specified in [octets](http://whatis.techtarget.com/definition/0,,sid9_gci212688,00.html) (eightbit bytes), that can be sent in a packet- or frame-based network such as the Internet. The maximum for Ethernet is 1500 byte.

**NAT** Network Address Translation

**NTP** Network Time Protocol, a protocol to exchange and synchronize time over networks The port used is UDP 123 Grandstream products using NTP to get time from Internet

**OBP/SBC** Outbound Proxy or another name Session Border Controller. A device used in *[VoIP](http://en.wikipedia.org/wiki/VoIP)* networks. OBP/SBCs are put into the signaling and media path between calling and called Caller. The OBP/SBC acts as if it was the called VoIP phone and places a second call to the called Caller. The effect of this behavior is that not only the signaling traffic, but also the media traffic (voice, video etc) crosses the OBP/SBC. Without an OBP/SBC, the media traffic travels directly between the VoIP phones. Private OBP/SBCs are used along with [firewalls](http://en.wikipedia.org/wiki/Firewall_%28networking%29) to enable VoIP calls to and from a protected enterprise network. Public VoIP service providers use OBP/SBCs to allow the use of VoIP protocols from private networks with [internet](http://en.wikipedia.org/wiki/Internet) connections using [NAT.](http://en.wikipedia.org/wiki/NAT)

**PPPoE** Point-to-Point Protocol over Ethernet is a network protocol for encapsulating PPP frames in Ethernet frames. It is used mainly with cable modem and DSL services.

**PSTN** Public Switched Telephone Network. The phone service we use for every ordinary phone call, or called POT (Plain Old Telephone), or circuit switched network.

RTCP Real-time Transport Control Protocol, defined in [RFC 3550,](http://www.ietf.org/rfc/rfc3550.txt) a sister protocol of the Real-time [Transport Protocol](http://en.wikipedia.org/wiki/Real-time_Transport_Protocol) (RTP), It partners RTP in the delivery and packaging of multimedia data, but does not transport any data itself. It is used periodically to transmit control packets to participants in a streaming multimedia session. The primary function of RTCP is to provide feedback on the quality of service being provided by RTP.

**RTP** Real-time Transport Protocol defines a standardized packet format for delivering audio and video over the Internet. It was developed by the Audio-Video Transport Working Group of the **[IETF](http://en.wikipedia.org/wiki/IETF)** and first published in 1996 as [RFC 1889](http://www.ietf.org/rfc/rfc1889.txt)

**SDP** Session Description Protocol is a format for describing [streaming media](http://en.wikipedia.org/wiki/Streaming_media) initialization parameters. It has been published by the [IETF](http://en.wikipedia.org/wiki/IETF) as [RFC](http://en.wikipedia.org/wiki/Request_for_Comments) 2327.

**SIP** Session Initiation Protocol, An IP telephony signaling protocol developed by the IETF (RFC3261). SIP is a text-based protocol suitable for integrated voice-data applications. SIP is designed for voice transmission and uses fewer resources and is considerably less complex than H.323. All Grandstream products are SIP based

**STUN** Simple Traversal of UDP over NATs is a [network protocol](http://en.wikipedia.org/wiki/Network_protocol) allowing clients behind [NAT](http://en.wikipedia.org/wiki/Network_address_translation) (or multiple NATs) to find out its public address, the type of NAT it is behind and the internet side port associated by the NAT with a particular local port. This information is used to set up UDP communication between two hosts that are both behind NAT routers. The protocol is defined in [RFC 3489.](http://www.ietf.org/rfc/rfc3489.txt) STUN will usually work well with non-symmetric NAT routers.

**TCP** Transmission Control Protocol is one of the core protocols of the [Internet protocol suite](http://en.wikipedia.org/wiki/Internet_protocol_suite). Using TCP, applications on networked hosts can create *connections* to one another, over which they can exchange data or [packets](http://en.wikipedia.org/wiki/Packet). The protocol guarantees reliable and in-order delivery of sender to receiver data.

**TFTP** Trivial File Transfer Protocol, is a very simple [file](http://en.wikipedia.org/wiki/File_%28computer%29) transfer [protocol,](http://en.wikipedia.org/wiki/Network_protocol) with the functionality of a very basic form of [FTP;](http://en.wikipedia.org/wiki/File_Transfer_Protocol) It uses [UDP](http://en.wikipedia.org/wiki/User_datagram_protocol) (port 69) as its [transport protocol](http://en.wikipedia.org/wiki/Transport_layer).

Grandstream Networks, Inc. **BT-200 User Manual** Page 34 of 35

*Firmware 1.1.1.14* Last Updated: 12/2006

VoIPon www.voipon.co.uk sales@voipon.co.uk Tel: +44 (0)1245 808195 Fax: +44 (0)1245 600030

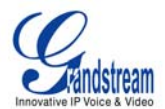

UDP User Datagram Protocol (UDP) is one of the core protocols of the **Internet protocol suite**. Using UDP, programs on networked computers can send short messages known as *[datagrams](http://en.wikipedia.org/wiki/Packet)* to one another. UDP does not provide the reliability and ordering guarantees that [TCP](http://en.wikipedia.org/wiki/Transmission_Control_Protocol) does; datagrams may arrive out of order or go missing without notice. However, as a result, UDP is faster and more efficient for many lightweight or time-sensitive purposes.

**VAD** Voice Activity Detection or Voice Activity Detector is an algorithm used in [speech processing](http://en.wikipedia.org/wiki/Speech_processing) wherein, the presence or absence of human speech is detected from the audio samples.

**V[LAN](http://en.wikipedia.org/wiki/Local_area_network)** A virtual LAN, known as a VLAN, is a logically-independent [network](http://en.wikipedia.org/wiki/Computer_network). Several VLANs can co-exist on a single physical [switch.](http://en.wikipedia.org/wiki/Network_switch) It is usually refer to the [IEEE 802.1Q](http://en.wikipedia.org/wiki/IEEE_802.1Q) tagging protocol.

**VoIP** Voice over the Internet. VoIP encompasses many protocols. All the protocols do some form of signaling of call capabilities and transport of voice data from one point to another. e.g.: SIP, H.323, etc.

Grandstream Networks, Inc. **BT-200 User Manual** Page 35 of 35